# **AP10S**

## **Absolute Positionsanzeige mit Steckanschluss**  für Magnetsensor und  $\bigotimes$  IO-Link Schnittstelle

Benutzerhandbuch

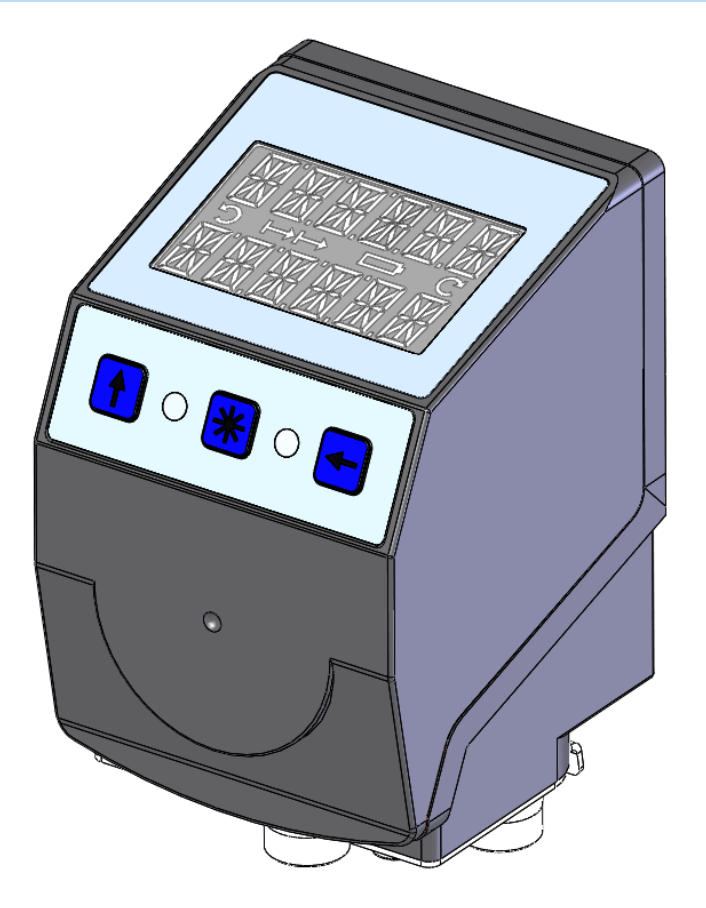

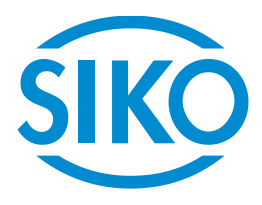

## Inhaltsverzeichnis

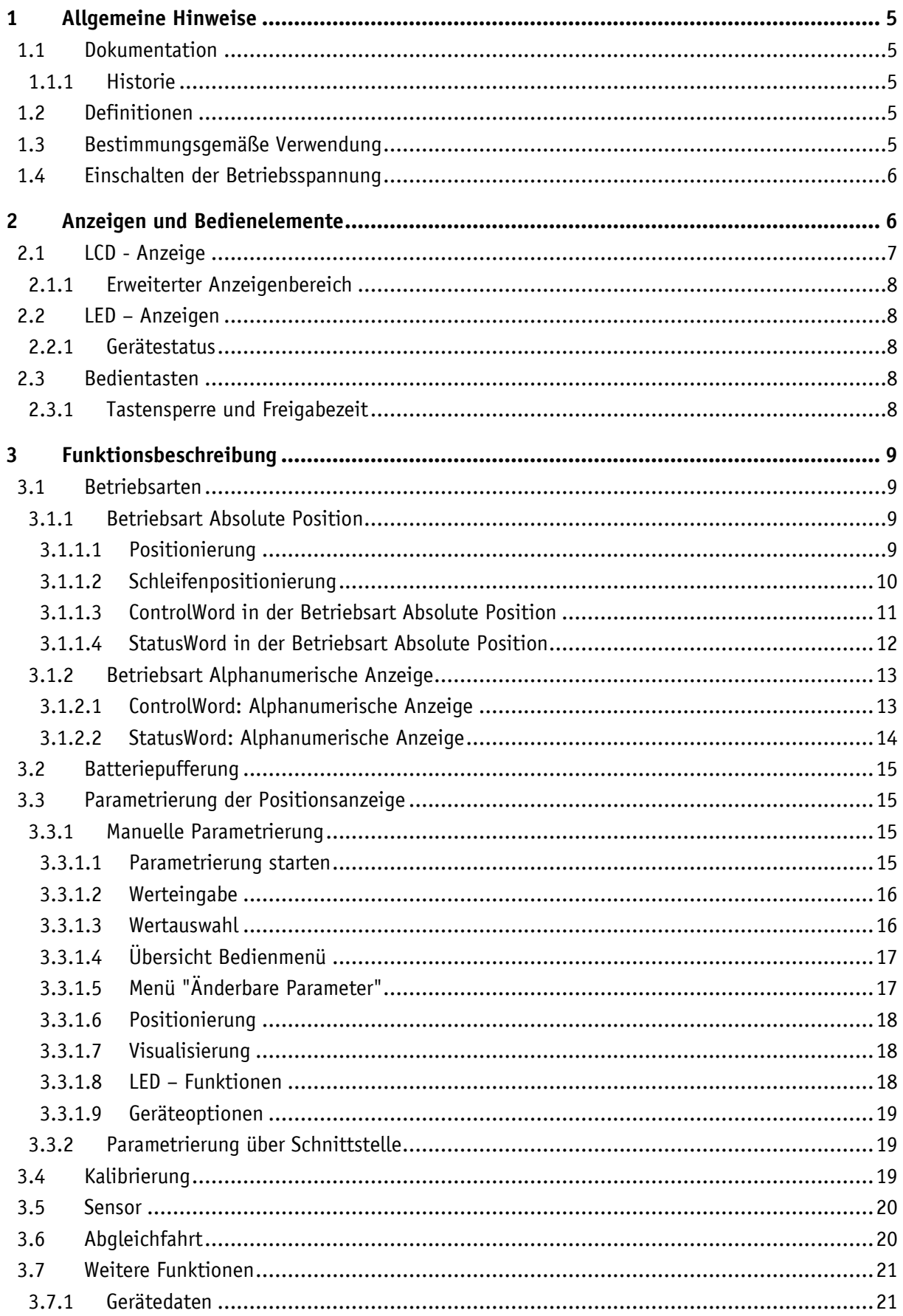

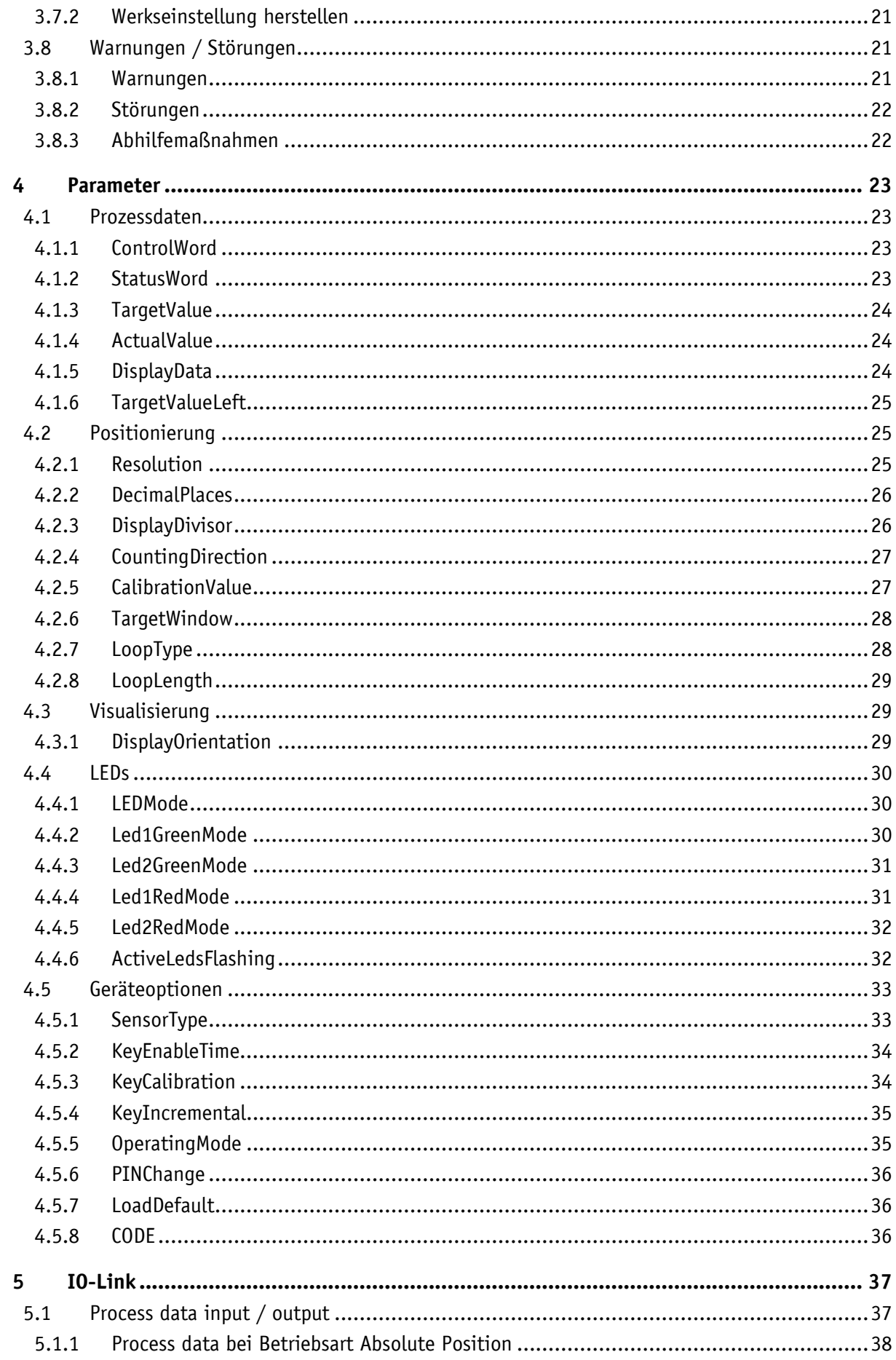

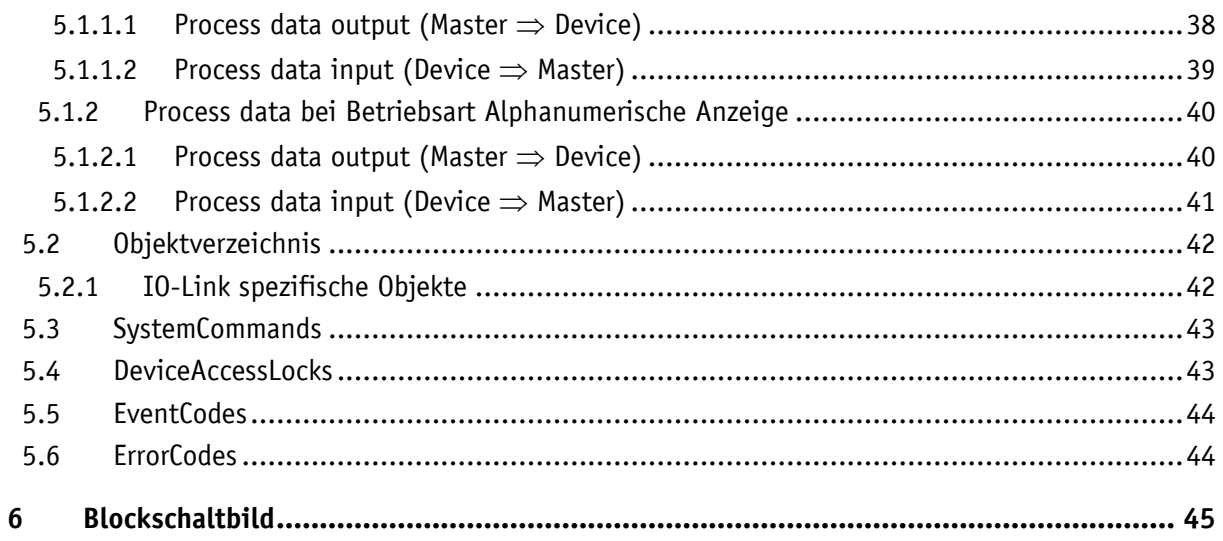

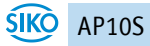

## <span id="page-4-0"></span>**1 Allgemeine Hinweise**

#### <span id="page-4-1"></span>**1.1 Dokumentation**

Zu diesem Produkt gibt es folgende Dokumente:

- Datenblatt beschreibt die technischen Daten, die Abmaße, die Anschlussbelegungen, das Zubehör und den Bestellschlüssel.
- Montageanleitung beschreibt die mechanische und die elektrische Montage mit allen sicherheitsrelevanten Bedingungen und den dazugehörigen technischen Vorgaben.
- Benutzerhandbuch zum Anschluss der Anzeige an einen IO-Link Master und zur Inbetriebnahme.
- IODD-Datei (IO-Link Device Description); mit Hilfe dieser Datei ist die Anbindung und Konfigurierung mit einem IO-Link Master mittels handelsüblicher IO-Link Mastern und deren Konfiguratoren möglich.

Diese Dokumente sind auch unter **<http://www.siko-global.com/p/ap10s>** zu finden.

#### <span id="page-4-2"></span>**1.1.1 Historie**

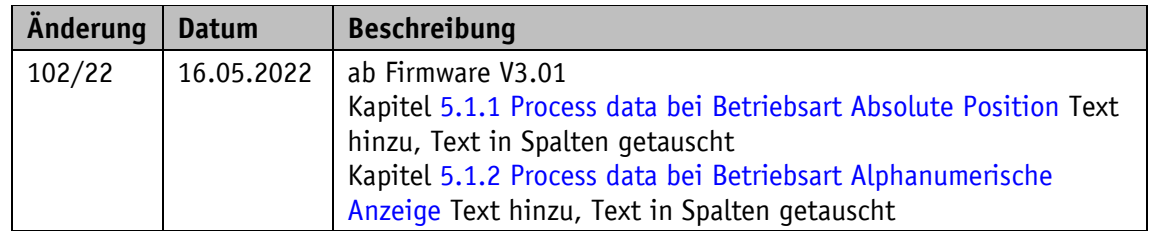

#### <span id="page-4-3"></span>**1.2 Definitionen**

Falls nicht explizit angegeben, werden dezimale Werte als Ziffern ohne Zusatz angegeben (z. B. 1234), binäre Werte werden mit "b" (z. B. 1011b), hexadezimale Werte mit "h" (z. B. 280h) hinter den Ziffern gekennzeichnet.

#### <span id="page-4-4"></span>**1.3 Bestimmungsgemäße Verwendung**

Für die weitere Funktionsbeschreibung wird, wo nicht anders beschrieben, ein normaler Betrieb des Systems mit unveränderter Werkseinstellung vorausgesetzt.

Das vorliegende Gerät ist eine absolute Positionsanzeige mit integrierter IO-Link-Schnittstelle und einem Steckanschluss für einen Magnetsensor MS500H zur direkten linearen Wegmessung (mit Magnetband MB500/1) oder einen gelagerten Hohlwellensensor GS04 zur direkten Wellenmontage. Anzeigen, Bedientasten und Schnittstelle sind nur bei externer Energieversorgung aktiv. Die Abtastung des Messgebers erfolgt magnetisch inkrementell. Ohne externer Energieversorgung werden Geberänderungen mit Batterieunterstützung erfasst. Der Status der wechselbaren Batterie wird überwacht. Über das hinterleuchtete zweizeilige LC-Display kann unter dem Istwert (ActualValue) ein flüchtiger Zielwert (TargetValue) angezeigt werden. Bei einer Abweichung zwischen Istwert und Zielfenster (Zielwert inklusive Parameter TargetWindow), wird eine Richtungsanzeige (Pfeil) eingeblendet. Die Pfeilrichtung signalisiert in welche Richtung die Welle gedreht werden muss, um das Zielfenster zu erreichen. Zusätzlich wird der Positionsstatus von zwei zweifarbigen LEDs (grün und rot) angezeigt. Gerätestörungen oder unzulässige Betriebszustände werden angezeigt. Da sowohl lineare wie auch rotative Magnetsensoren mit der AP10S zum Einsatz kommen, ist eine Drehrichtung im Uhrzeigersinn mit einem positiven Verfahrweg gleichzusetzen.

Mit Hilfe der Tasten können verschiedene Funktionen ausgewählt und die nichtflüchtig gespeicherten Geräteparameter der Anwendung entsprechend angepasst werden. Über die Schnittstelle können der Istwert abgefragt, der Zielwert verändert und alle Geräteparameter angepasst werden.

#### <span id="page-5-0"></span>**1.4 Einschalten der Betriebsspannung**

Nach dem Einschalten initialisiert sich das Gerät. Während der Initialisierung wird ein Systemund Displaytest durchgeführt, die LEDs leuchten nacheinander auf und es werden die Geräteparameter aus dem nichtflüchtigen Speicher in den Arbeitsspeicher des Controllers geladen.

Bei der erstmaligen Verwendung werden bei der Initialisierung die Default-Werte verwendet. Nach Wiederkehr der externen Energieversorgung oder Software-Reset (Warmstart) arbeitet die AP10S mit den zuletzt gesicherten Parametern.

Sofern keine Störung festgestellt wurde, nimmt die AP10S den normalen Betrieb auf und kann mit einem IO-Link Master kommunizieren.

#### <span id="page-5-1"></span>**2 Anzeigen und Bedienelemente**

Die Positionsanzeige verfügt über ein zweizeiliges Display mit Sonderzeichen und drei Bedientasten.

Über die Tasten kann die Positionsanzeige parametriert und gesteuert werden. Zwei LEDs (LED1, LED2) dienen der Positionierüberwachung.

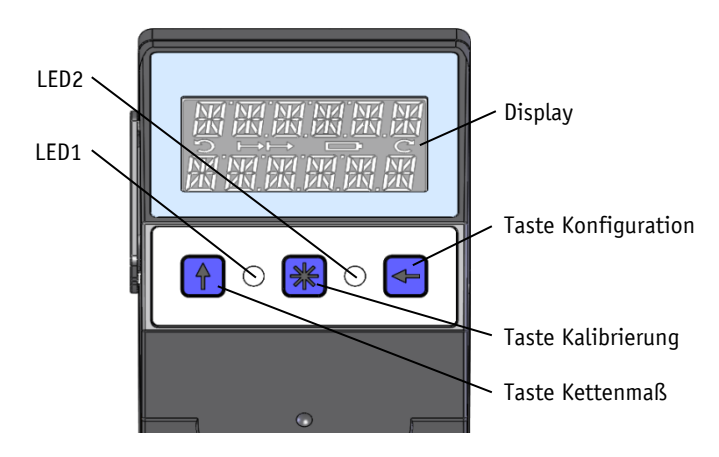

<span id="page-6-1"></span>*Abb. 1: Anzeigen und Bedienelemente*

#### <span id="page-6-0"></span>**2.1 LCD - Anzeige**

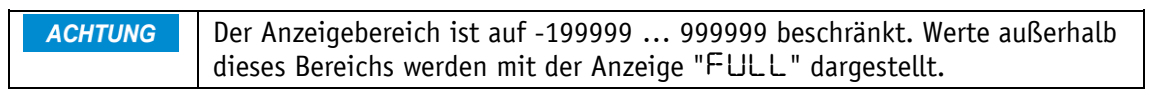

Bei anliegender Betriebsspannung wird in der 1. Zeile der Istwert (absoluter Positionswert, ActualValue) angezeigt. Liegt kein gültiger Zielwert vor, erscheint in der 2. Zeile " --- ". Wird mittels Control-Bit in den Prozessdaten ein Zielwert als gültig deklariert (siehe z. B. [bc09\\_TargetValueActive\)](#page-10-1), so wird dieser in der 2. Zeile dargestellt. Die angezeigten Werte sind abhängig von der Betriebsart.

Zur Unterstützung der Positionierung werden Richtungsanzeigen (Pfeile) angezeigt.

Bei kritischem oder unzureichendem Batteriezustand wird das Batteriesymbol eingeblendet. Falls die Batteriespannung in einen kritischen Bereich absinkt blinkt das Batteriesymbol im Display. Bei Unterschreiten eines Minimalwertes leuchtet das Symbol dauerhaft.

Ist die Kettenmaß-Funktion aktiv wird das Kettenmaßsymbol  $\mapsto$  angezeigt.

Im Falle einer Störung wird diese in roter Schrift signalisiert.

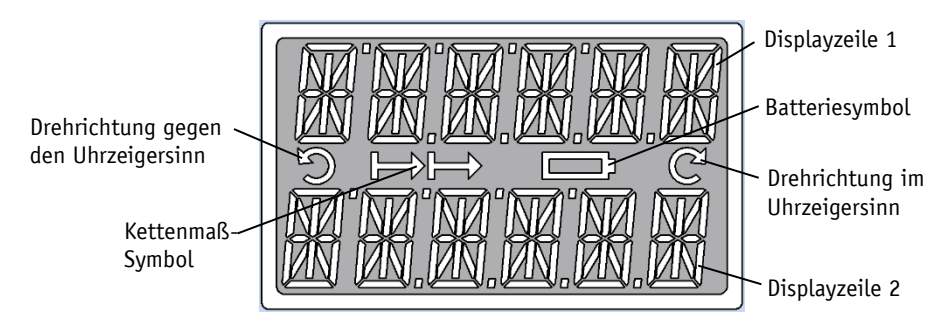

*Abb. 2: Zweizeilige 14-Segment LCD Anzeige*

#### <span id="page-7-0"></span>**2.1.1 Erweiterter Anzeigenbereich**

Sollen Werte kleiner -199999 dargestellt werden so ist dies mit Hilfe des ControlWords (siehe [bc03\\_DisplayRange\)](#page-10-2) möglich. Ist das entsprechende Bit gesetzt und der anzuzeigende Wert befindet sich zwischen -199999 und -999999 so wird das negative Vorzeichen und die höchstwertige Ziffer abwechselnd blinkend dargestellt. Wird der Bereich von -999999 weiter unterschritten erscheint "FULL" in der Anzeige.

#### <span id="page-7-1"></span>**2.2 LED – Anzeigen**

#### <span id="page-7-2"></span>**2.2.1 Gerätestatus**

**ACHTUNG** Bei der Initialisierung wird an diesen LEDs eine Testsequenz ausgeführt.

Im Grundzustand (Werkseinstellung) hat die LED-Anzeige, je nach Betriebsart unterschiedliche Bedeutung (siehe Kapitel [3.1\)](#page-8-1).

Damit die LED1 oder LED2 über das ControlWord gesteuert werden kann muss diese Funktion der LEDs mittels Parameter aktiviert werden (siehe Kapitel [3.1.1.3,](#page-10-0) [3.1.2.1,](#page-12-1) [4.4](#page-29-0) sowie [5.1\)](#page-36-1).

#### <span id="page-7-3"></span>**2.3 Bedientasten**

Das Drücken der  $\left( \mathbf{t} \right)$  - Taste Kettenmaß schaltet die Kettenmaßfunktion bzw. eine Relativmessung ein bzw. aus.

Das Drücken der  $\mathbb{H}$  - Taste Kalibrierung startet die Kalibrierung und quittiert eine vorliegende Störung. In der Betriebsart "Alphanumerische Anzeige" wird der Empfang eines Zielwertes hiermit quittiert.

Das Drücken der  $\leftarrow$  - Taste Konfiguration startet den Parametriermodus.

Siehe auch Kapitel [3.3.1](#page-14-2) und [Abb. 1.](#page-6-1)

## <span id="page-7-4"></span>**2.3.1 Tastensperre und Freigabezeit**

Der Zugriff per Tasten auf die Kettenmaßfunktion und die Kalibrierung kann mit den Parametern KeyCalibration und KeyIncremental (siehe Kapitel [4.5.3\)](#page-33-1) generell gesperrt werden. Die Zeit, wie lange die  $\leftarrow$  - Taste gedrückt werden muss, bis man in das Menü gelangt kann im Menü Optionen eingestellt werden. Zugriff per Tasten auf die änderbaren Geräteparameter erhält man nur nach Eingabe der PIN. Diese kann über den Parameter PINChange (siehe Kapitel [4.5.6\)](#page-35-0) definiert werden.

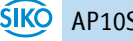

## <span id="page-8-0"></span>**3 Funktionsbeschreibung**

#### <span id="page-8-1"></span>**3.1 Betriebsarten**

Es wird zwischen der positionsgebundenen Betriebsart **Absolute Position** und der positionsunabhängigen Betriebsart **Alphanumerische Anzeige** unterschieden.

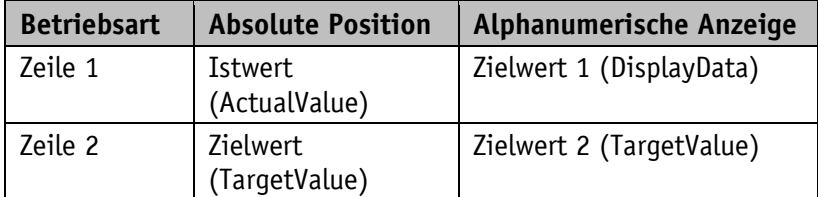

*Tabelle 1: Anzeige bei unterschiedlichen Betriebsarten*

#### <span id="page-8-2"></span>**3.1.1 Betriebsart Absolute Position**

Der gemessene absolute Positionswert wird in Abhängigkeit der Parameter [Resolution,](#page-24-2) [DisplayDivisor](#page-25-1) und [DecimalPlaces](#page-25-0) berechnet und im Display als Istwert angezeigt. Über die Schnittstelle kann der Istwert [\(ActualValue\)](#page-23-1) einer übergeordneten Steuerung zur Verfügung gestellt und ein Zielwert vorgegeben werden. Der Zielwert muss dazu im ControlWord [\(bc09\\_TargetValueActive\)](#page-10-1) gültig geschaltet werden.

#### <span id="page-8-3"></span>**3.1.1.1 Positionierung**

#### **Zielfenster:**

Um einen Toleranzbereich festlegen zu können wird ein Zielfenster gebildet.

 $Zi$ elfenster = [TargetValue](#page-23-0)  $\pm$  [TargetWindow](#page-27-0)

#### **Beispiel Positionsüberwachung:**

TargetWindow = 5 TargetValue = 100

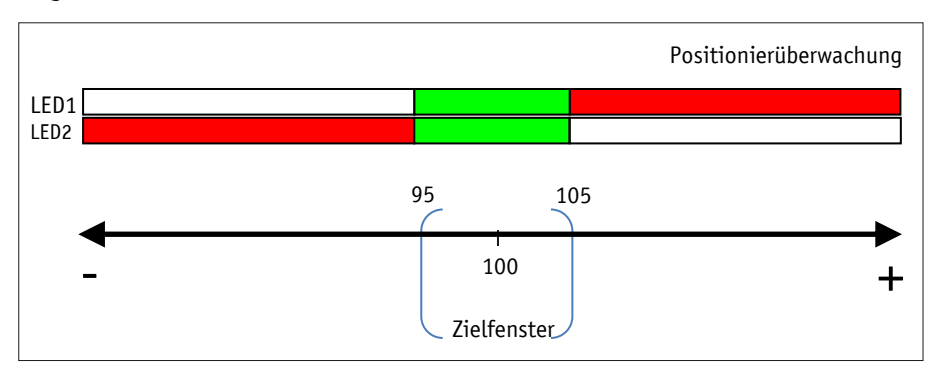

*Abb. 3: Positionierüberwachung mit TargetWindow*

#### **Richtungspfeile:**

Zur Unterstützung bei der Positionierung werden in der Anzeige Richtungspfeile dargestellt, solange sich der aktuelle Istwert außerhalb des gültigen Zielfensters befindet. Die Pfeilrichtung gibt dabei an, in welche Richtung die Sensorposition verändert werden muss um das Zielfenster zu erreichen.

## **LED - Anzeige:**

Bei Werkseinstellung leuchten beide LEDs grün solange sich der Istwert innerhalb des programmierten Zielfensters befindet. Wird das Zielfenster verlassen, so leuchtet eine LED rot. Die Sensorposition muss in der Richtung der leuchtenden LED verändert werden, um den Zielwert zu erreichen. Dabei bedeutet die rot leuchtende LED1 (links): Verfahren des Sensors in negativer Zählrichtung erforderlich. Rot leuchtende LED2 (rechts): Verfahren des Sensors in positiver Zählrichtung.

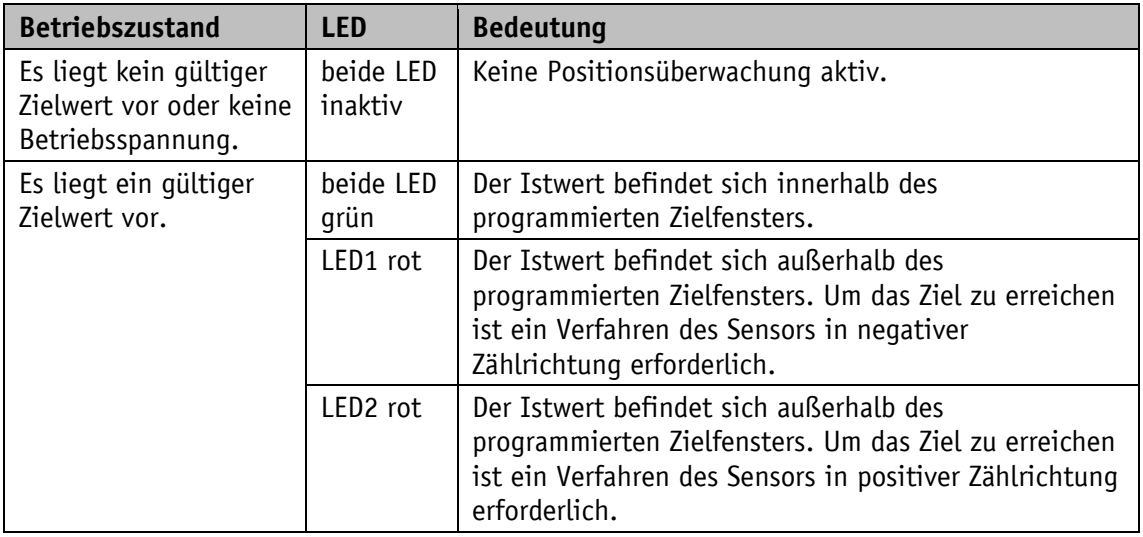

Die LED - Anzeige (siehe Kapitel [4.4\)](#page-29-0) hat bei Werkseinstellung folgende Bedeutung:

*Tabelle 2: LED – Anzeigen*

## <span id="page-9-0"></span>**3.1.1.2 Schleifenpositionierung**

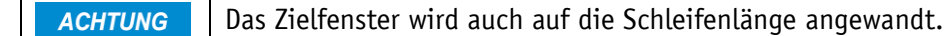

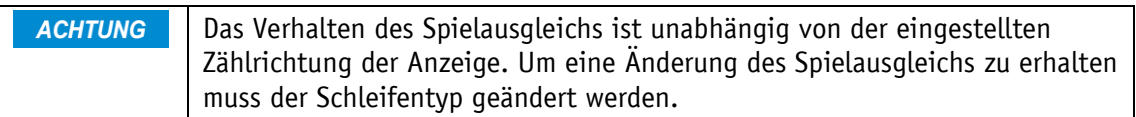

Beim Betrieb der Positionsanzeige an einer Spindel oder mit einem zusätzlichen Getriebe besteht die Möglichkeit, das Spindel- bzw. externe Getriebespiel mit Hilfe der Schleifenpositionierung auszugleichen. Dadurch erfolgt die Anfahrt des Zielwertes immer in der gleichen Richtung. Die Anfahrrichtung und Schleifenlänge kann bestimmt werden. Da sowohl lineare wie auch rotative Magnetsensoren mit der AP10S zum Einsatz kommen, ist eine Drehrichtung im Uhrzeigersinn mit einem positiven Verfahrweg gleichzusetzen.

## **Beispiel:**

Jede Sollposition soll mit einer Drehung der Welle im Uhrzeigersinn (CW) angefahren werden. Dazu ist der Parameter [LoopType](#page-27-1) = 1 (POS) eingestellt.

- Fall  $1 \Rightarrow$  Die neue Position ist größer als der Istwert: Die Sollposition wird direkt im Uhrzeigersinn (CW) angefahren.
- Fall  $2 \Rightarrow$  Die neue Position ist kleiner als der Istwert: Die Richtungspfeile der Positionsanzeige zeigen an, dass um die Schleifenlänge [\(LoopLength\)](#page-28-0) über die Sollposition hinaus gegen den Uhrzeigersinn (CCW) verfahren werden soll. Anschließend wird der Zielwert im Uhrzeigersinn, also in positiver Richtung angefahren.

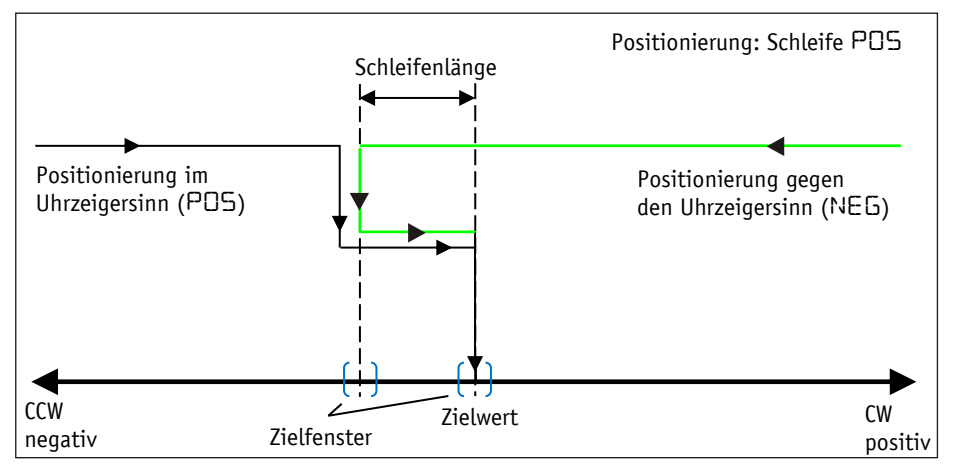

*Abb. 4: Positionierung Schleife* POS

## <span id="page-10-0"></span>**3.1.1.3 ControlWord in der Betriebsart Absolute Position**

Das ControlWord unterscheidet sich in der Funktion je nach Betriebsart (Operating mode). Die Bezeichnung der einzelnen Bits des ControlWord, sowie deren Bedeutung:

<span id="page-10-2"></span><span id="page-10-1"></span>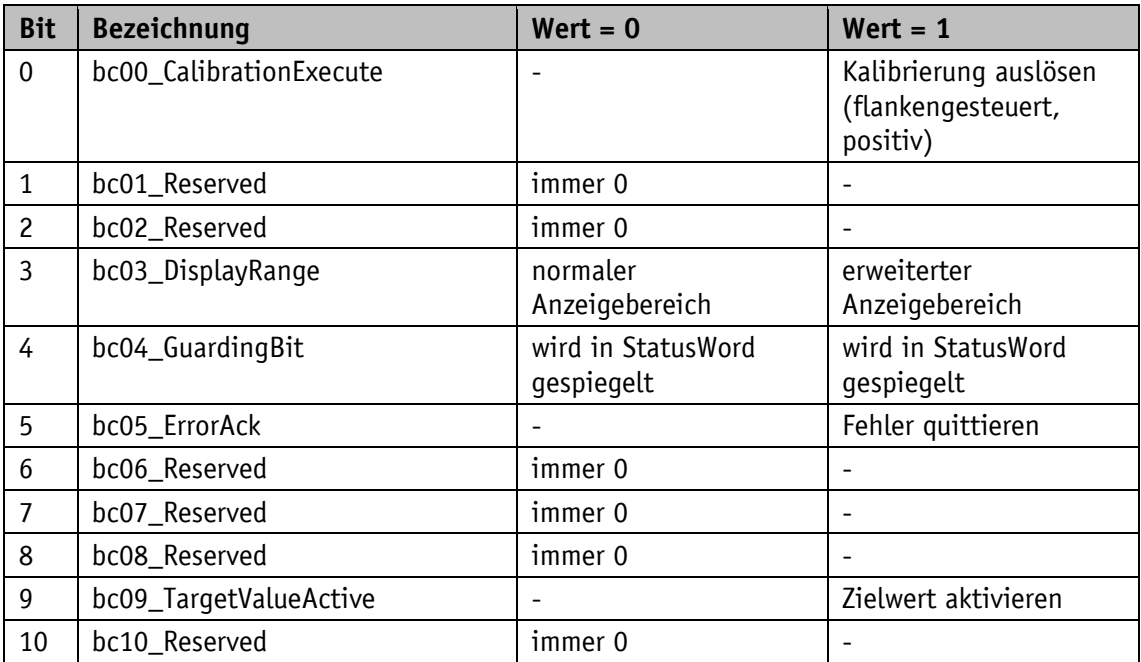

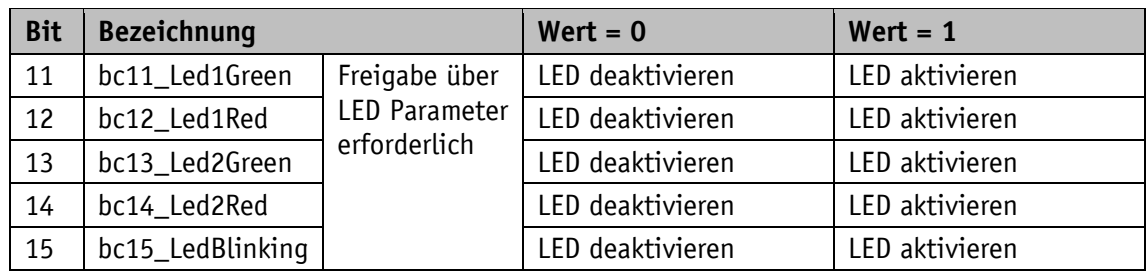

*Tabelle 3: ControlWord Betriebsart Absolute Position*

## <span id="page-11-0"></span>**3.1.1.4 StatusWord in der Betriebsart Absolute Position**

Das StatusWord gibt den aktuellen Status der AP10S wieder.

Die Bezeichnung der einzelnen Bits des StatusWord, sowie deren Bedeutung:

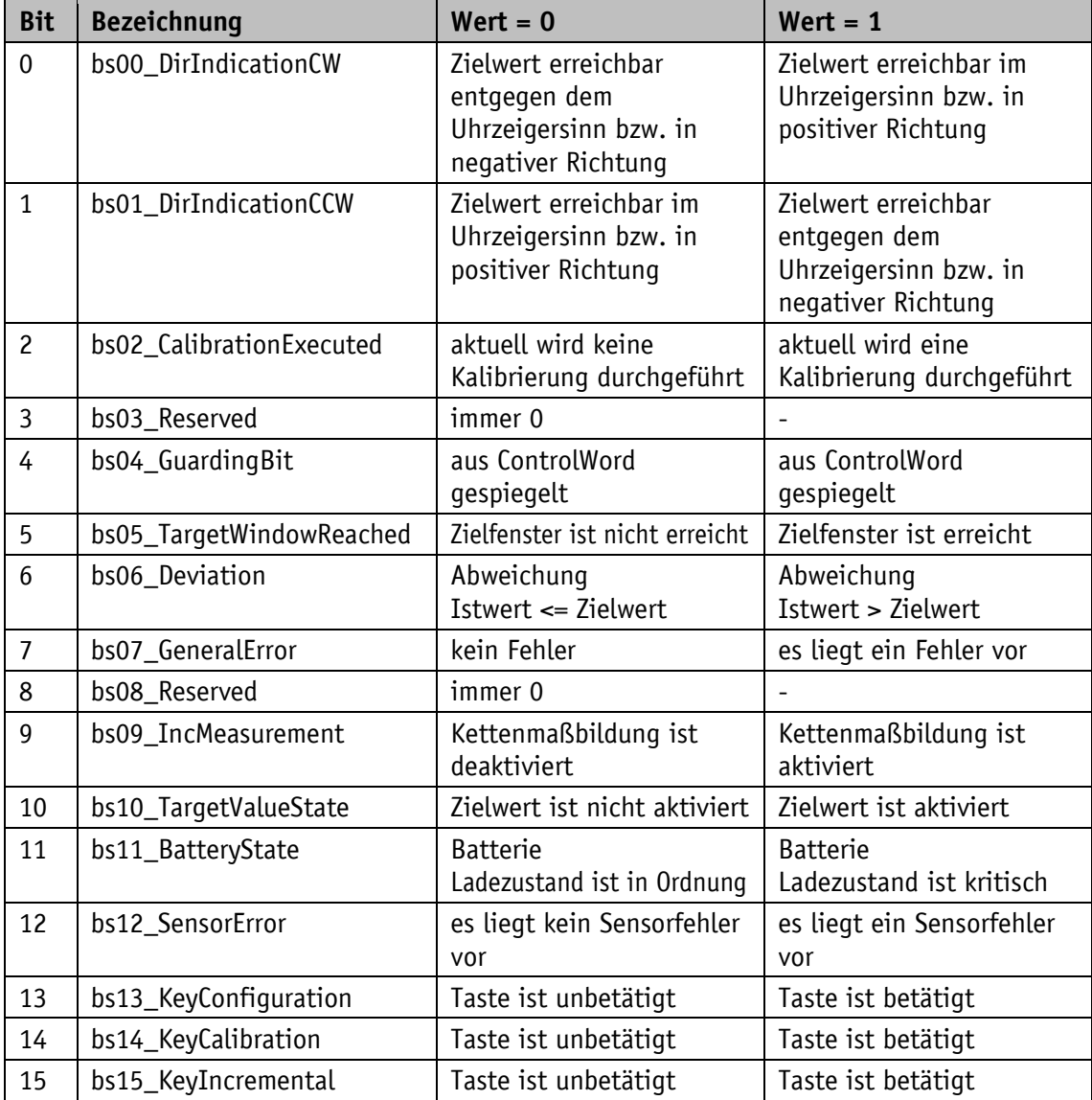

*Tabelle 4: StatusWord Betriebsart Absolute Position*

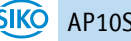

## <span id="page-12-0"></span>**3.1.2 Betriebsart Alphanumerische Anzeige**

In dieser Betriebsart können zwei 6-stellige Zielwerte angezeigt werden. Die Quittierung der Zielwerte erfolgt über die Betätigung der  $\mathbb{E}$  - Taste (siehe Kapitel [2.3\)](#page-7-3).

#### **Alphanumerische Anzeige:**

Beide Zeilen sind frei beschreibbar. Der Inhalt der Displayzeile 1 kann mittels Parameter [DisplayData,](#page-23-2) der Inhalt der Displayzeile 2 kann über den Parameter [TargetValue](#page-23-0) übertragen werden. Im [ControlWord](#page-22-2) müssen dabei die Werte gültig geschaltet (siehe z. B. [bc09\\_TargetValueActive\)](#page-10-1) und die Bits zur Datenkennung korrekt eingestellt werden (siehe z. B. [bc07\\_TargetValueTypeSelect\)](#page-13-1). Mit Hilfe der Datenkennung wird unterschieden ob die Daten als Zahl oder als alphanumerische Zeichen (ASCII) interpretiert und angezeigt werden (siehe Kapitel [4.1.1,](#page-22-2) [4.1.3](#page-23-0) und [4.1.5\)](#page-23-2).

## **LCD - Anzeige:**

Liegt kein gültiger Zielwert vor, wird die 1. Displayzeile leer (blank) dargestellt. In der 2. Displayzeile erscheint  $"$  ----".

Ein gültiger Zielwert wird so lange blinkend dargestellt, bis dessen Empfang quittiert wird. Wurden beide Zielwerte noch nicht quittiert, werden mit einem  $\mathbb{H}$  - Tastendruck beide Werte gemeinsam bestätigt. Die Quittierung kann auch über das entsprechende ControlBit über die Schnittstelle erfolgen.

#### **LED - Anzeige:**

#### **Status LED1 und LED2:**

In Werkseinstellung arbeitet die LED-Anzeige (LED1, LED2) nach folgender Tabelle.

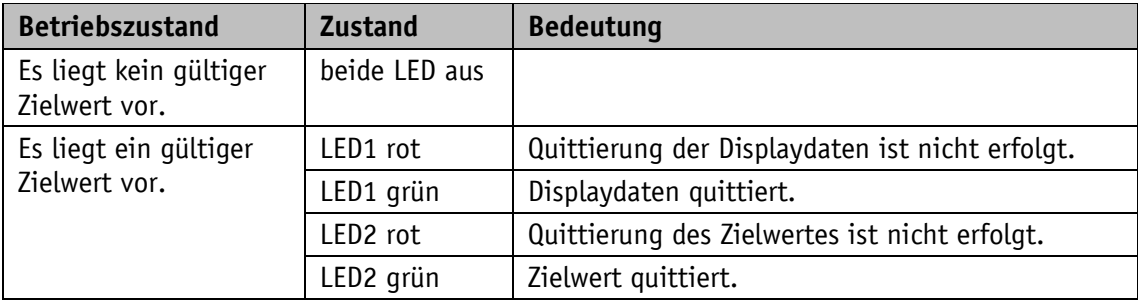

*Tabelle 5: Status LED-Anzeige in der Betriebsart Alphanumerische Anzeige*

#### <span id="page-12-1"></span>**3.1.2.1 ControlWord: Alphanumerische Anzeige**

Das ControlWord unterscheidet sich in der Funktion je nach Betriebsart (Operating mode).

Die Bezeichnung der einzelnen Bits des ControlWord, sowie deren Bedeutung:

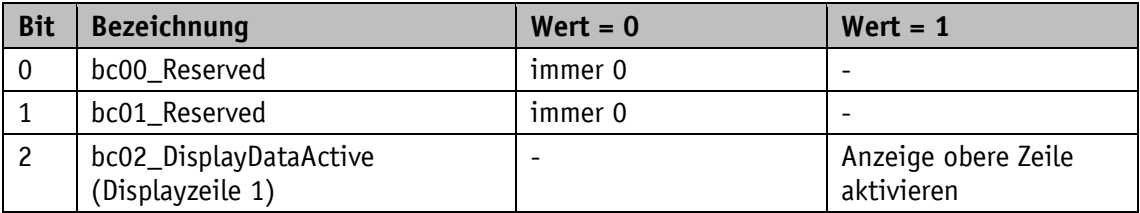

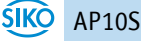

<span id="page-13-1"></span>

| <b>Bit</b>     | <b>Bezeichnung</b>                             |                      | $Wert = 0$                              | $Wert = 1$                                       |
|----------------|------------------------------------------------|----------------------|-----------------------------------------|--------------------------------------------------|
| 3              | bc03_DisplayRange                              |                      | normaler<br>Anzeigebereich              | erweiterter<br>Anzeigebereich                    |
| 4              | bc04_GuardingBit                               |                      | wird in StatusWord<br>gespiegelt        | wird in StatusWord<br>gespiegelt                 |
| 5              | bc05_ErrorAck                                  |                      |                                         | Fehler quittieren                                |
| 6              | bc06_TarqetValueAckMode<br>(Displayzeile 2)    |                      | Zielwert manuell<br>quittieren          | Zielwert quittieren                              |
| $\overline{7}$ | bc07_TargetValueTypeSelect<br>(Displayzeile 2) |                      | Zielwert als Zahl<br>interpretieren     | Zielwert als ASCII<br>Zeichen interpretieren     |
| 8              | bc08_DisplayDataTypeSelect<br>(Displayzeile 1) |                      | Displaydaten als Zahl<br>interpretieren | Displaydaten als ASCII<br>Zeichen interpretieren |
| 9              | bc09_TarqetValueActive<br>(Displayzeile 2)     |                      |                                         | Anzeige untere Zeile<br>aktivieren               |
| 10             | bc10_DisplayDataAckMode<br>(Displayzeile 1)    |                      | Zielwert manuell<br>quittieren          | Zielwert quittieren                              |
| 11             | bc11_Led1Green                                 | Freigabe über        | LED deaktivieren                        | LED aktivieren                                   |
| 12             | bc12_Led1Red                                   | <b>LED Parameter</b> | LED deaktivieren                        | LED aktivieren                                   |
| 13             | bc13_Led2Green                                 | erforderlich         | LED deaktivieren                        | LED aktivieren                                   |
| 14             | bc14_Led2Red                                   |                      | LED deaktivieren                        | LED aktivieren                                   |
| 15             | bc15_LedBlinkinq                               |                      | LED deaktivieren                        | LED aktivieren                                   |

*Tabelle 6: ControlWord Betriebsart Alphanumerische Anzeige*

## <span id="page-13-0"></span>**3.1.2.2 StatusWord: Alphanumerische Anzeige**

Das StatusWord gibt den aktuellen Status der AP10S wieder.

Die Bezeichnung der einzelnen Bits des StatusWord, sowie deren Bedeutung:

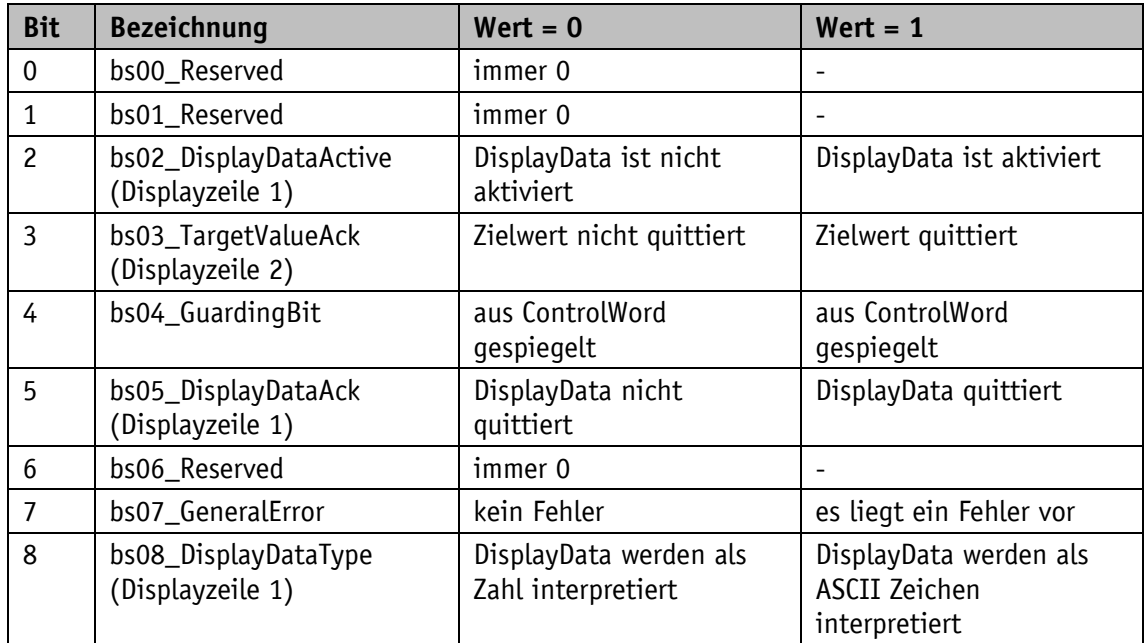

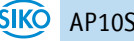

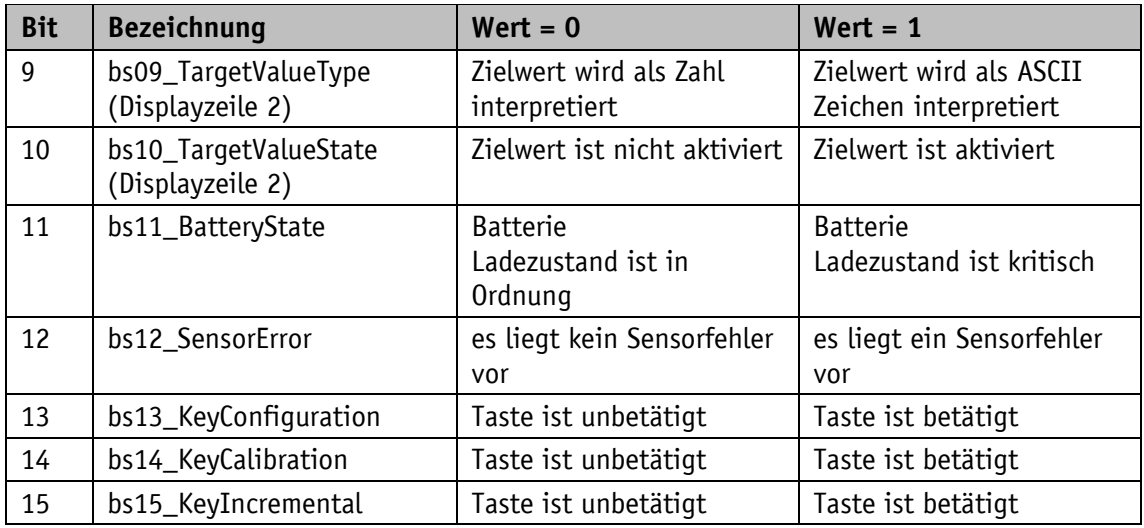

*Tabelle 7: StatusWord Betriebsart Alphanumerische Anzeige*

#### <span id="page-14-0"></span>**3.2 Batteriepufferung**

Ohne externe Energieversorgung werden Geberänderungen mit Batterieunterstützung erfasst. Je nach Dauer des Batteriebetriebs (auch Lagerung) und Häufigkeit der Verstellungen ohne externer Energieversorgung beträgt die Batterielebensdauer ca. 8 Jahre. Die Batteriespannung wird in einem Zeitintervall von ca. 10 min geprüft. Sinkt die Batteriespannung unter einen bestimmten Wert, blinkt das Batteriesymbol  $\Box$  in der Anzeige. Sinkt die Batteriespannung weiter, erscheint **dauerhaft. Ein Wechsel der Batterie sollte innerhalb von ca. drei** Monaten nach dem ersten Erscheinen des Batteriesymbols vorgenommen werden. Bei einem Batteriewechsel vor Ort sind die Hinweise in der Montageanleitung unbedingt zu beachten. Der Austausch kann auch bei den SIKO-Vertriebspartnern oder im SIKO-Stammwerk erfolgen.

#### **Verhalten des StatusWord:**

Im StatusWord wird der Ladezustand der Batterie signalisiert. Bei kritischer Ladespannung wird das bs11\_BatteryState gesetzt, bei leerer bzw. nicht vorhandener Batterie wird zusätzlich mit bs07\_GeneralError eine Störung signalisiert.

#### <span id="page-14-1"></span>**3.3 Parametrierung der Positionsanzeige**

Die Positionsanzeige kann über die IO-Link-Schnittstelle komplett parametriert werden. Mit Hilfe der Tastatur sind alle Parameter auch manuell einstellbar.

## <span id="page-14-2"></span>**3.3.1 Manuelle Parametrierung**

#### <span id="page-14-3"></span>**3.3.1.1 Parametrierung starten**

Bei Betätigen der  $\leftarrow$  - Taste wird die Zeit bis zur Menüfreigabe angezeigt. Wird diese Taste für die Dauer der Freigabezeit betätigt, so startet die Parametrierung (siehe Kapitel [2.3](#page-7-3) und [4.5.2\)](#page-33-0).

## <span id="page-15-0"></span>**3.3.1.2 Werteingabe**

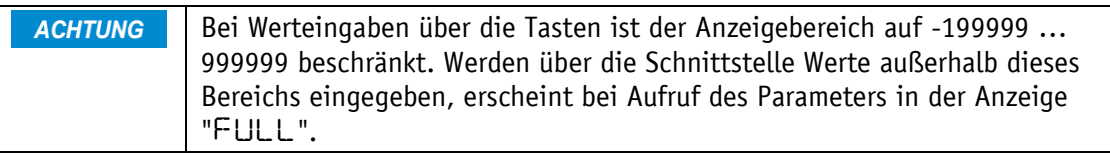

Werteingaben erfolgen über die  $\boxed{\color{blue}\bullet}$  - Taste und die  $\boxed{\color{blue}\bullet}$  - Taste. Eingaben werden durch Drücken der  $\mathbb{R}$  - Taste bestätigt.

 $\bigoplus$  - Taste: Auswahl Dezimalstelle

- Taste: Werteingabe

### <span id="page-15-1"></span>**3.3.1.3 Wertauswahl**

Bei einigen Parametern besteht die Möglichkeit, Werte aus einer Liste auszuwählen. Direkte Werteingaben sind nicht möglich.

Mit der  $\Box$  - Taste kann der Wert aus der Liste ausgesucht werden. Mit der  $\mathbb H$  - Taste wird die Auswahl bestätigt.

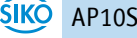

## <span id="page-16-0"></span>**3.3.1.4 Übersicht Bedienmenü**

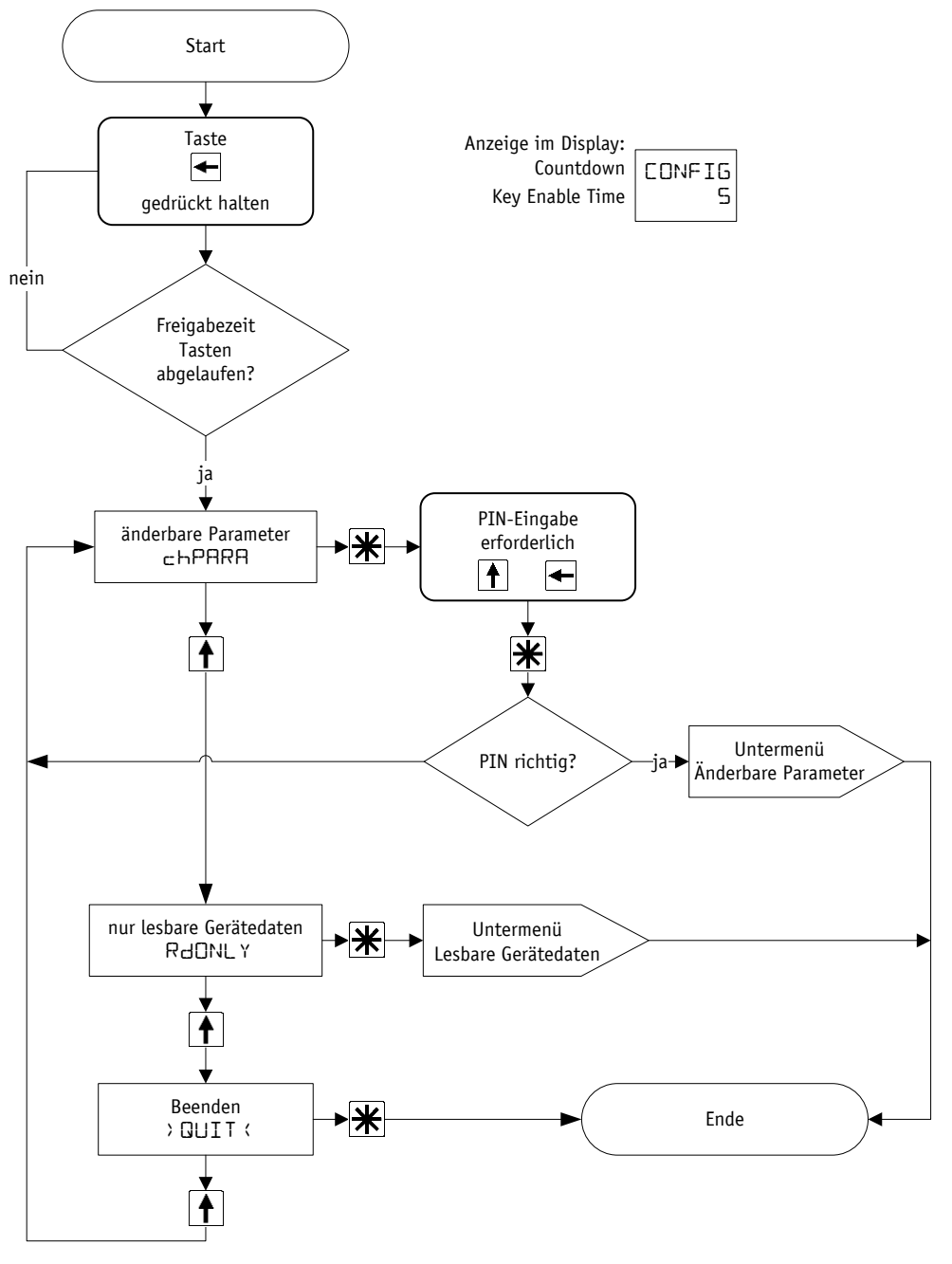

*Abb. 5: Menüauswahl*

## <span id="page-16-1"></span>**3.3.1.5 Menü "Änderbare Parameter"**

Das Menü "Änderbare Parameter" ist wie folgt strukturiert:

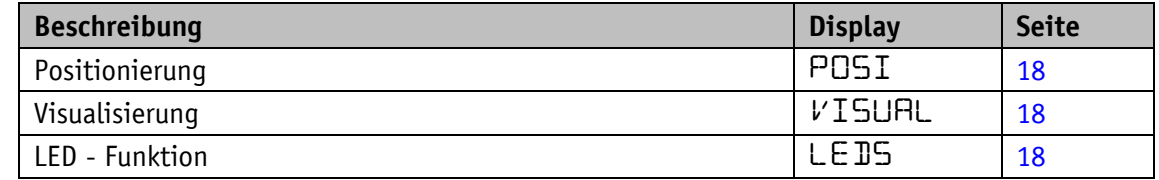

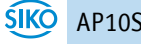

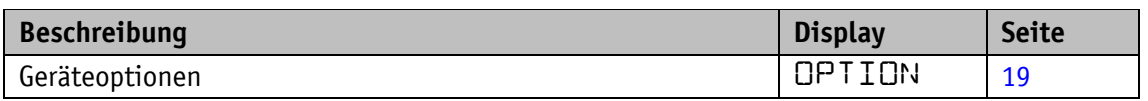

*Tabelle 8: Menüstruktur "Änderbare Parameter"*

#### <span id="page-17-0"></span>**3.3.1.6 Positionierung**

Im Menü "Positionierung" können folgende Parameter eingestellt werden:

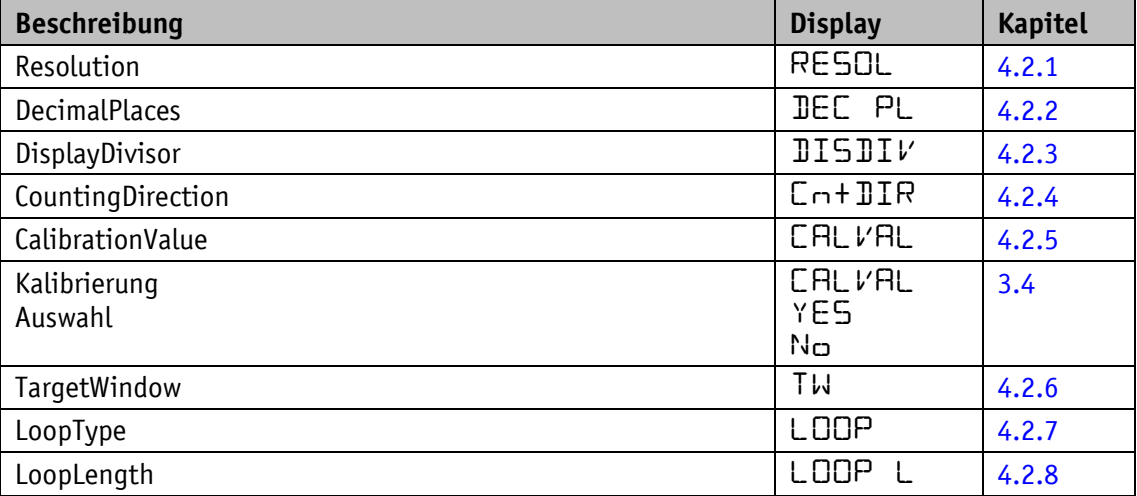

*Tabelle 9: Menü "Positionierung"*

## <span id="page-17-1"></span>**3.3.1.7 Visualisierung**

Im Menü "Visualisierung" kann folgender Parameter eingestellt werden:

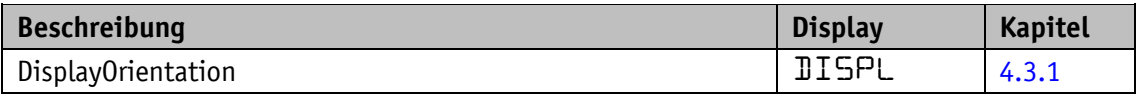

*Tabelle 10: Menü "Visualisierung"*

## <span id="page-17-2"></span>**3.3.1.8 LED – Funktionen**

Im Menü "LED - Funktion" können folgende Parameter eingestellt werden:

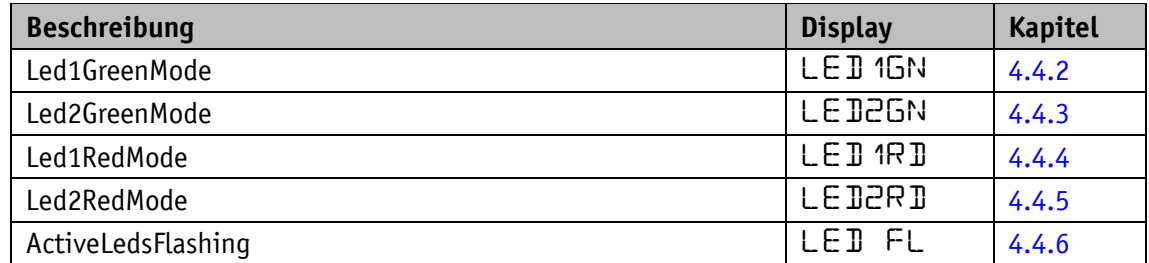

*Tabelle 11: Menü "LED - Funktion"*

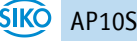

#### <span id="page-18-0"></span>**3.3.1.9 Geräteoptionen**

Im Menü "Weitere Geräteoptionen" können folgende Parameter eingestellt werden:

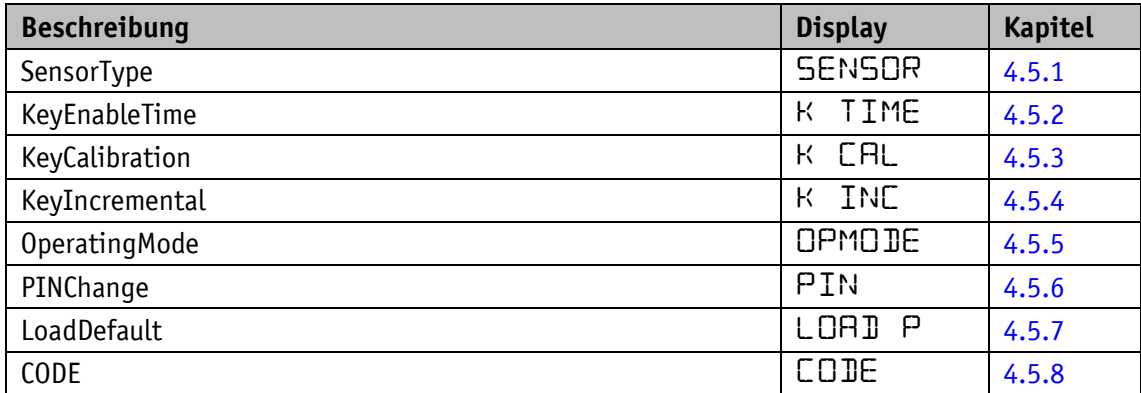

*Tabelle 12: Menü "Weitere Geräteoptionen"*

#### <span id="page-18-1"></span>**3.3.2 Parametrierung über Schnittstelle**

Die Positionsanzeige kann über die IO-Link-Schnittstelle parametriert werden (siehe Kapitel [5.2\)](#page-41-0).

#### <span id="page-18-2"></span>**3.4 Kalibrierung**

**ACHTUNG** Eine Kalibrierung ist nur möglich, wenn das Kettenmaß nicht aktiv ist und der Istwert nicht 0 ist.

Um eine Kalibrierung durchzuführen sind zwei Schritte notwendig:

- Kalibrierwert schreiben: Parameter CalibrationValue (siehe Kapitel [4.2.5\)](#page-26-1).
- Kalibrierung durchführen (mittels Bedientasten siehe Kapitel [2.3](#page-7-3) oder SystemCommand siehe Kapitel [5.3](#page-42-0) oder ControlWord siehe Kapitel [5.1.1.1\)](#page-37-1).

Eine Kalibrierung ist aufgrund des absoluten Messsystems nur einmal bei der Inbetriebnahme erforderlich. Bei der Kalibrierung wird der CalibrationValue zur Berechnung des Istwertes übernommen. Für den Fall (Zeitpunkt) der Kalibrierung gilt:

• Istwert =  $ActualValue = 0 + CaliforniaValue$ 

#### <span id="page-19-0"></span>**3.5 Sensor**

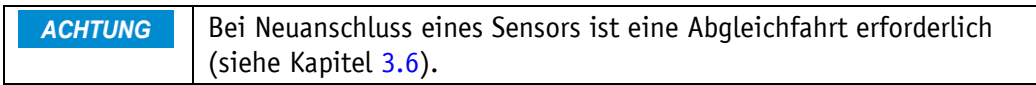

Die Montage des Sensors sowie die Verlegung des Sensorkabels wird in der Dokumentation zum Sensor MS500H bzw. GS04 erläutert. Die Anzeige überwacht im Betrieb mit 24 V-Versorgung den angeschlossenen Sensor. Ist kein Sensor angeschlossen oder wird der Sensor vom Band abgehoben (MS500H), so wird ein Fehler detektiert und der Positionswert wird rot mit blinkendem "Error" angezeigt. Dieser Zustand bleibt auch über einen Versorgungsausfall erhalten. Der Fehler muss nach einer Überprüfung des Sensoranschlusses bzw. der Sensorposition mit einer Kalibrierung (siehe Kapitel [2.3](#page-7-3) und Kapitel [3.4\)](#page-18-2) behoben werden. Bei einem gleichzeitigen Ausfall der Batterieversorgung und der Versorgungsspannung (z. B. bei Batteriewechsel) kann der absolute Positionswert verloren gehen. Um die Funktionsfähigkeit dann wieder herzustellen ist ebenfalls eine Kalibrierung durchzuführen (siehe auch Kapitel [3.8](#page-20-3) und [3.4\)](#page-18-2).

#### <span id="page-19-1"></span>**3.6 Abgleichfahrt**

Die Positionsanzeige AP10S ist bei Auslieferung voll funktionsfähig. Um die Anzeige auf den angeschlossenen Sensor anzupassen und damit die optimale Messgenauigkeit zu erreichen ist jedoch immer dann eine Abgleichfahrt durchzuführen, wenn ein neuer/anderer Sensor an die AP10S angeschlossen wird. Auch eine sichere Sensorfehlererkennung ist erst nach einer durchgeführten Abgleichfahrt möglich.

Der Sensor muss beim Abgleich ordnungsgemäß montiert sein (siehe Dokumentation MS500H oder GS04).

1. Durch die Eingabe des CODE 000100 wird die AP10S in den Abgleichmodus gebracht (siehe Kapitel [3.3.1.9\)](#page-18-0).

Display: 1. Zeile "RIJUST"

2. Zeile "100" dieser Wert kann um  $\pm 1$  variieren.

- 2. Bei Anschluss Sensor MS500H muss nun dieser in Richtung Kabelanschluss um einige Millimeter verfahren werden (Geschwindigkeit <1 cm/s). Bei Anschluss Sensor GS04 muss nun die Welle im Uhrzeigersinn um einige Millimeter verdreht werden (Geschwindigkeit <<1 U/min). In der unteren Zeile verändert sich der Wert in positiver Richtung bis zu "103".
- 3. Wird dieser Wert zuletzt überschritten, ist der Abgleichvorgang abgeschlossen. Die AP10S befindet sich wieder im Normalbetrieb und zeigt das entsprechende Display. Werden während des Abgleichs Werte über " $10\overline{3}$ " angezeigt, so muss die Verfahrgeschwindigkeit beim Abgleich gedrosselt werden.

Es ist nicht ungewöhnlich, dass der Positionswert nach der Abgleichfahrt zunächst nicht darstellbar ist, anstelle des Wertes wird "FULL" angezeigt. Die Anzeige muss dann kalibriert werden (siehe Kapitel [3.4\)](#page-18-2).

## <span id="page-20-0"></span>**3.7 Weitere Funktionen**

#### <span id="page-20-1"></span>**3.7.1 Gerätedaten**

Im Menü "Read Only" können folgende Werte ausgelesen werden:

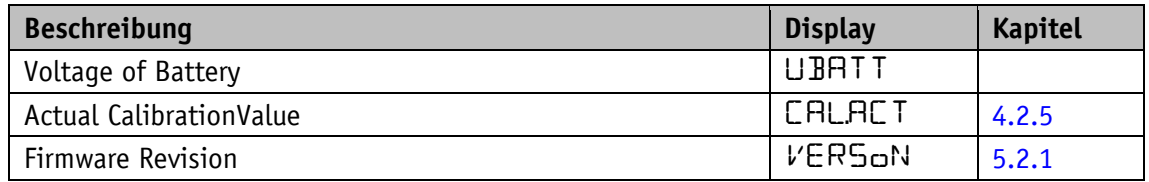

*Tabelle 13: Menü "Gerätedaten"*

#### <span id="page-20-2"></span>**3.7.2 Werkseinstellung herstellen**

Um den Auslieferungszustand des Gerätes wieder herzustellen gibt es folgende Möglichkeiten:

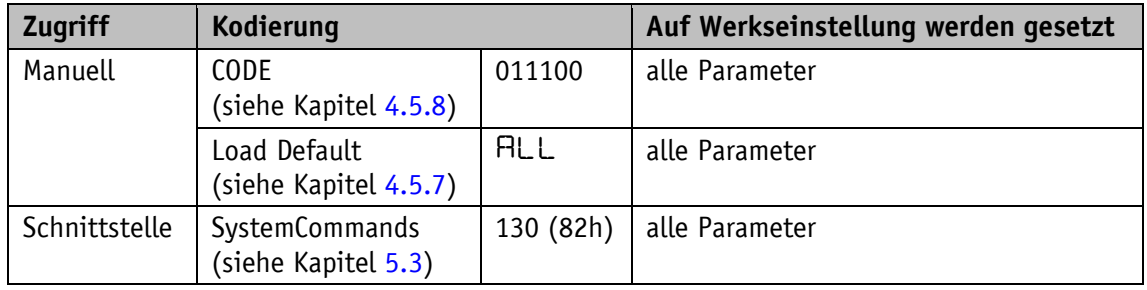

*Tabelle 14: Zugriff Werkseinstellungen*

## <span id="page-20-3"></span>**3.8 Warnungen / Störungen**

#### <span id="page-20-4"></span>**3.8.1 Warnungen**

Warnungen haben keinen Einfluss auf die Erfassung des Istwertes. Warnmeldungen werden nach Beseitigung der Ursache gelöscht.

Mögliche Warnungen sind:

• Batteriespannung für die absolute Positionserfassung unterschreitet den Grenzwert  $\Rightarrow$ umgehend Batteriewechsel vornehmen!

Diese Warnung wird mit blinkendem Batteriesymbol dargestellt. Über das StatusWord werden Warnmeldungen über die Schnittstelle ausgegeben (siehe Kapitel [3.7\)](#page-20-0).

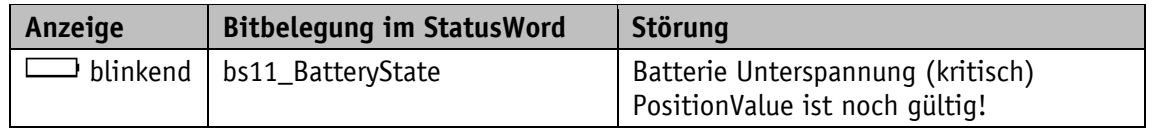

*Tabelle 15: Warnungen*

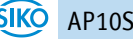

## <span id="page-21-0"></span>**3.8.2 Störungen**

**ACHTUNG** Je nach Störungsart kann zusätzlich eine Kalibrierung erforderlich sein.

Störungszustände werden über die Anzeige (rote Schrift oder Batteriesymbol) und über die Schnittstelle signalisiert. Die Ursache der Störung kann anhand des Event- oder Errorcodes ermittelt werden (siehe Kapitel [5.5](#page-43-0) und [5.6\)](#page-43-1).

Um zum Normalbetrieb zurück zu kehren, muss die Ursache beseitigt werden (siehe [Tabelle](#page-21-2)  [16\)](#page-21-2). Die Störungssignalisierung kann dann mit der  $\mathbb{R}$  - Taste (siehe Kapitel [2.3\)](#page-7-3) quittiert bzw. gelöscht werden.

Ist eine Kalibrierung erforderlich wird dies im Display als "CFLIB" angezeigt. Unabhängig von der Quittierung des Fehlerstatus.

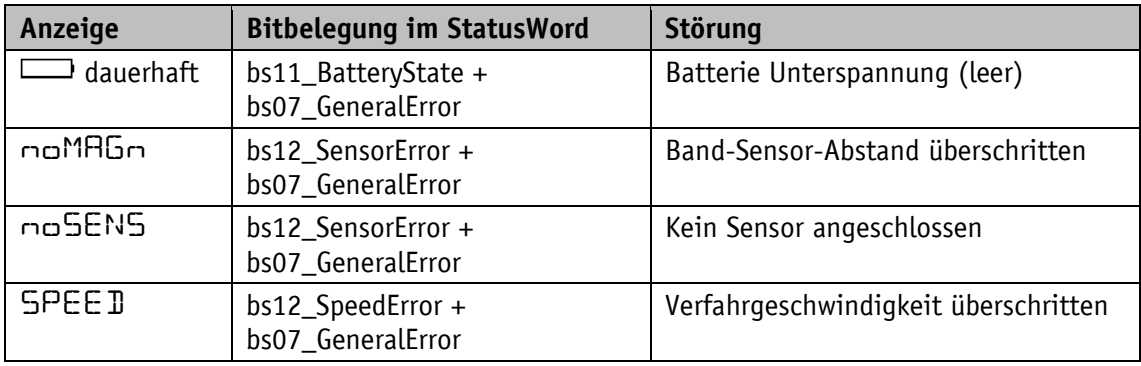

(Zur Signalisierung siehe Kapitel [2.1.](#page-6-0))

<span id="page-21-2"></span>*Tabelle 16: Störungsmeldungen*

#### <span id="page-21-1"></span>**3.8.3 Abhilfemaßnahmen**

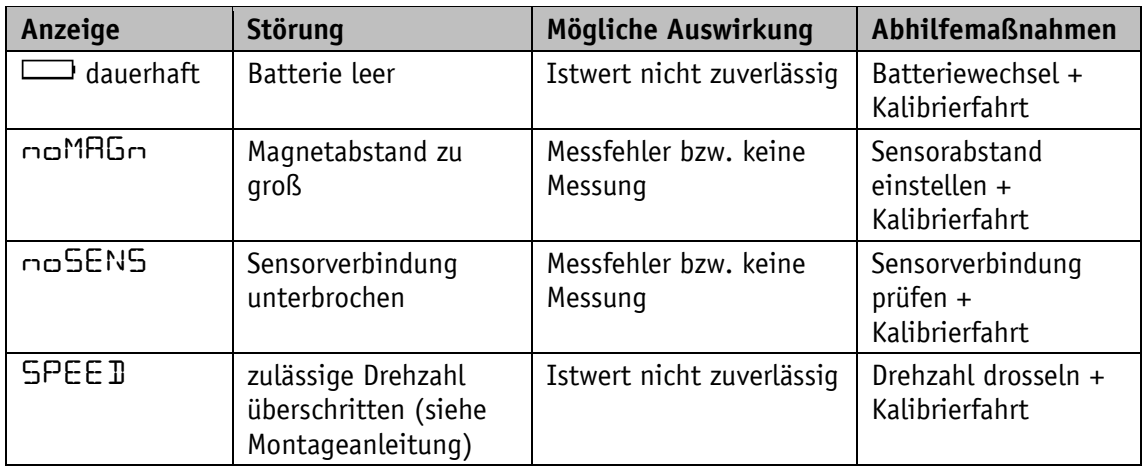

*Tabelle 17: Abhilfemaßnahmen*

#### <span id="page-22-0"></span>**4 Parameter**

Alle Parameter, die im EEPROM gespeichert werden, können bei Bedarf auf Werkseinstellung zurückgesetzt werden (siehe Kapitel [3.7.2\)](#page-20-2).

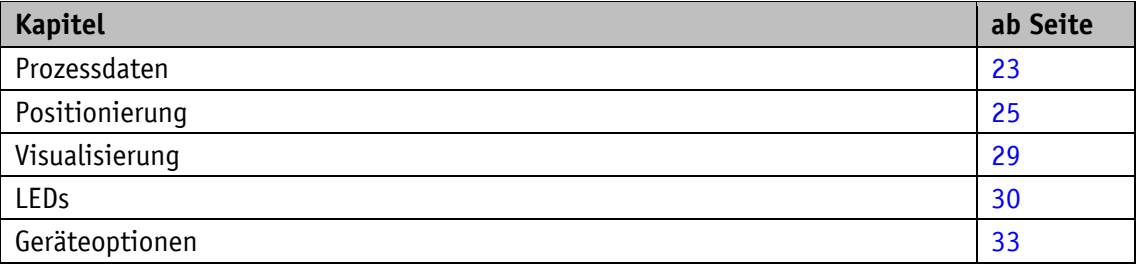

## <span id="page-22-1"></span>**4.1 Prozessdaten**

#### <span id="page-22-2"></span>**4.1.1 ControlWord**

Allgemeine Eigenschaften

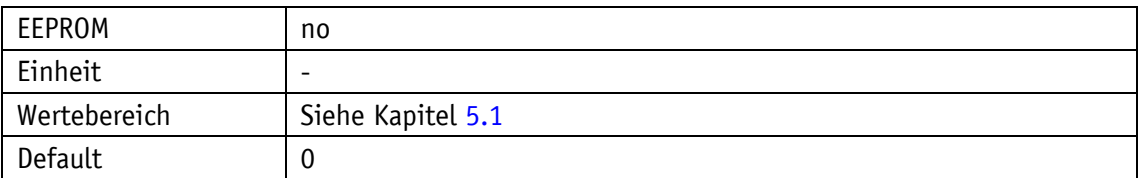

#### IO-Link

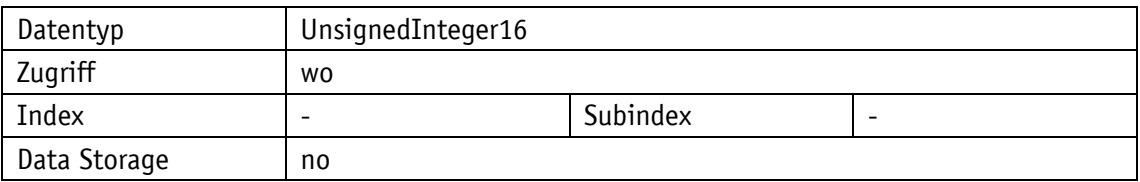

#### <span id="page-22-3"></span>**4.1.2 StatusWord**

#### Allgemeine Eigenschaften

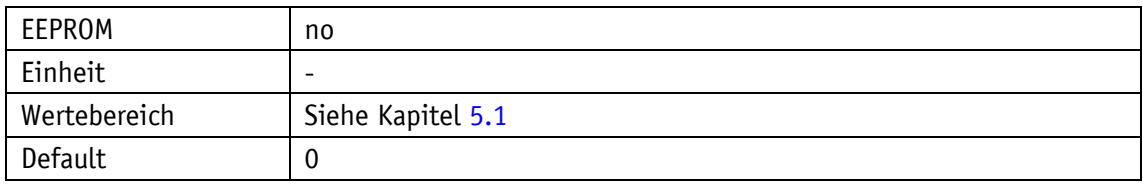

IO-Link

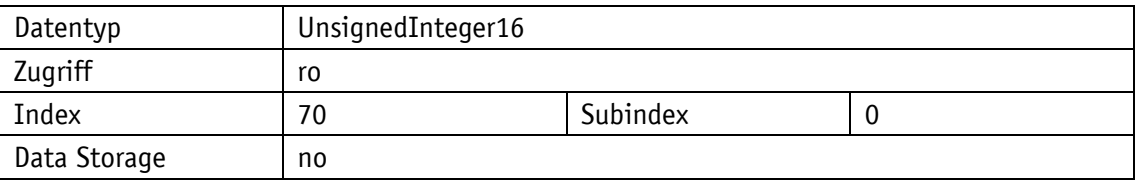

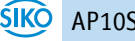

## <span id="page-23-0"></span>**4.1.3 TargetValue**

## Allgemeine Eigenschaften

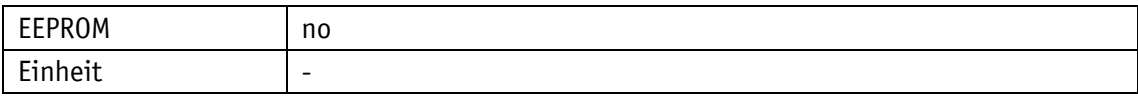

IO-Link

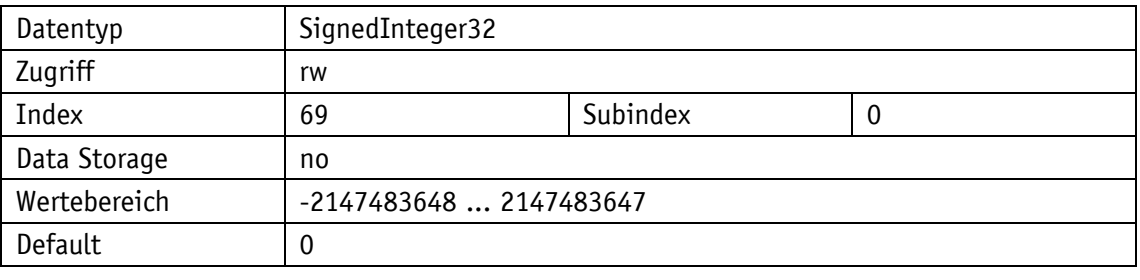

## Display

<span id="page-23-1"></span>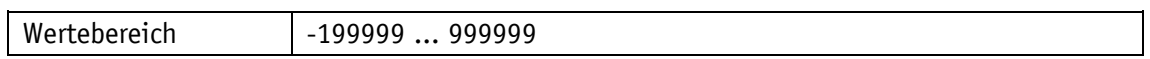

## **4.1.4 ActualValue**

## Allgemeine Eigenschaften

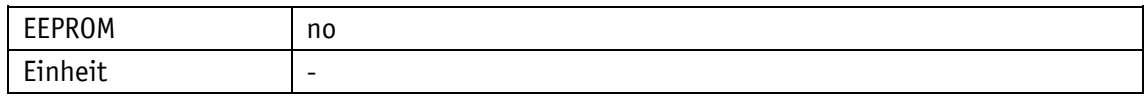

IO-Link

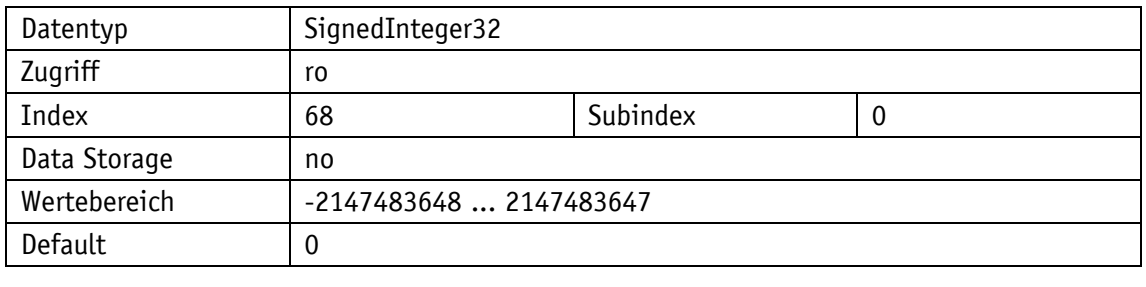

## Display

<span id="page-23-2"></span>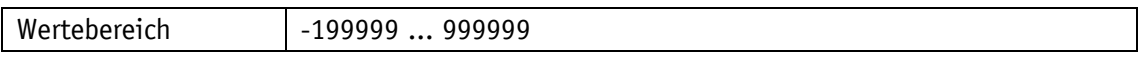

## **4.1.5 DisplayData**

## Allgemeine Eigenschaften

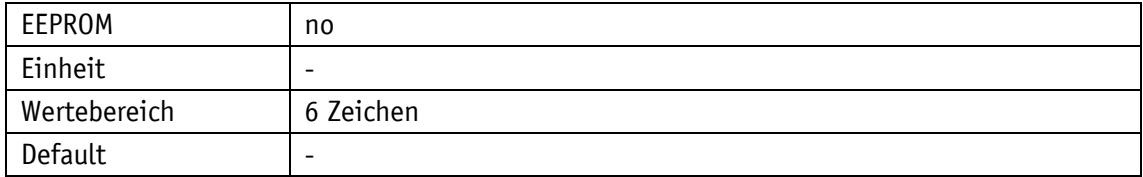

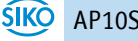

IO-Link

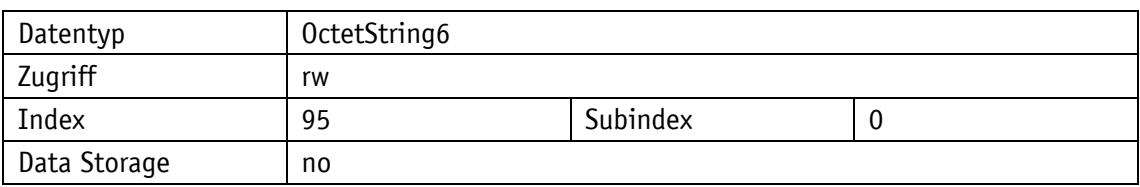

## <span id="page-24-0"></span>**4.1.6 TargetValueLeft**

Allgemeine Eigenschaften

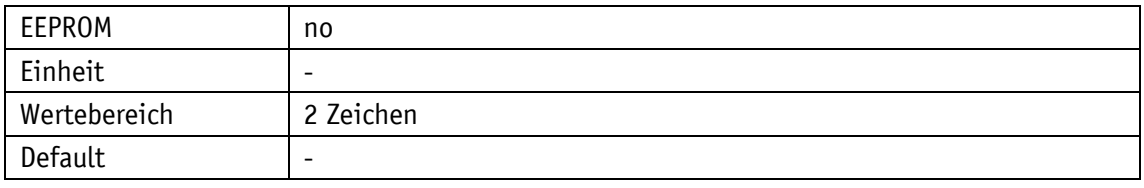

IO-Link

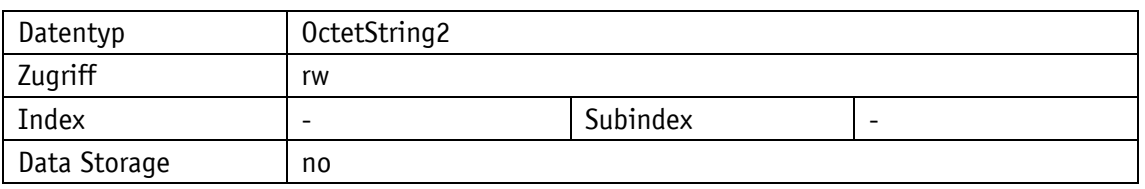

## <span id="page-24-1"></span>**4.2 Positionierung**

## <span id="page-24-2"></span>**4.2.1 Resolution**

Allgemeine Eigenschaften

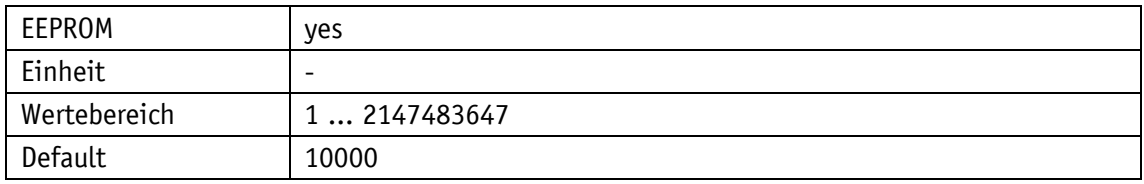

## IO-Link

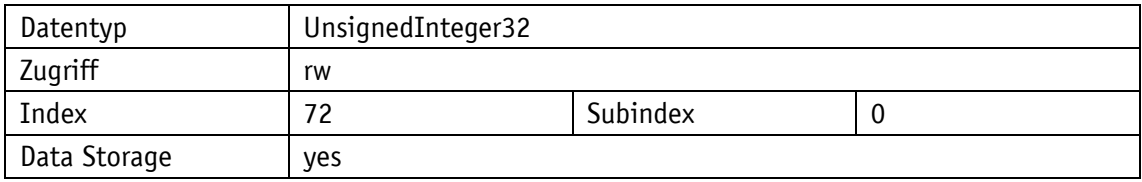

## Display

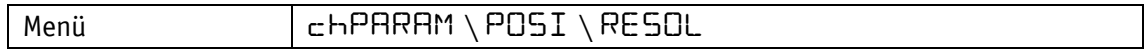

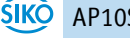

## <span id="page-25-0"></span>**4.2.2 DecimalPlaces**

## Allgemeine Eigenschaften

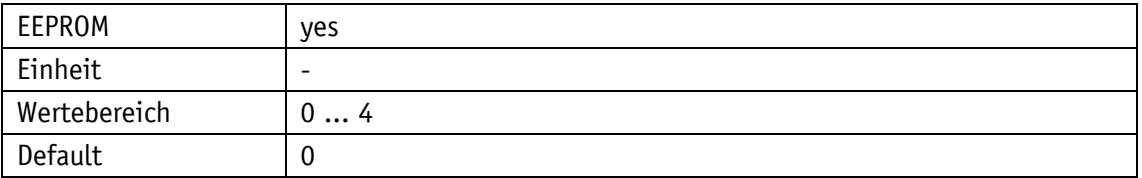

IO-Link

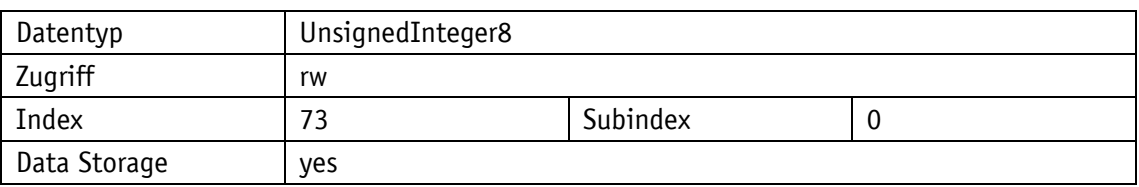

## Display

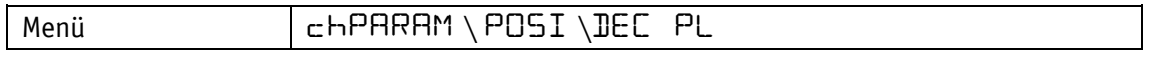

Parameterauswahl

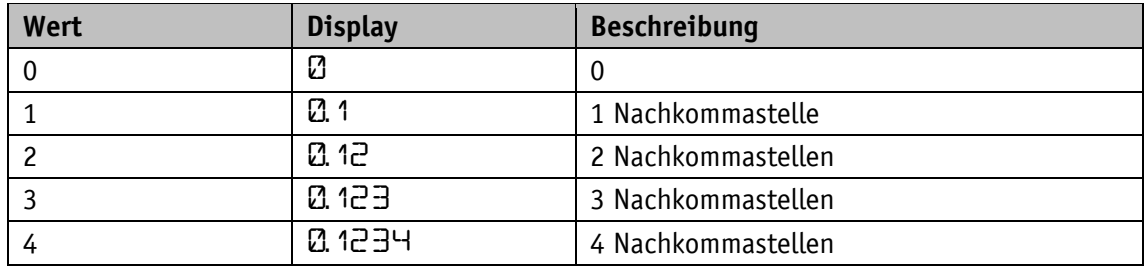

## <span id="page-25-1"></span>**4.2.3 DisplayDivisor**

Allgemeine Eigenschaften

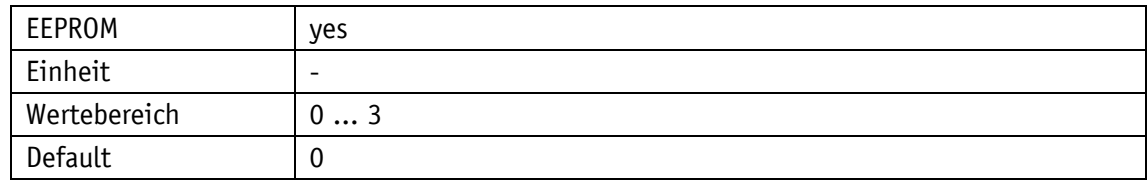

IO-Link

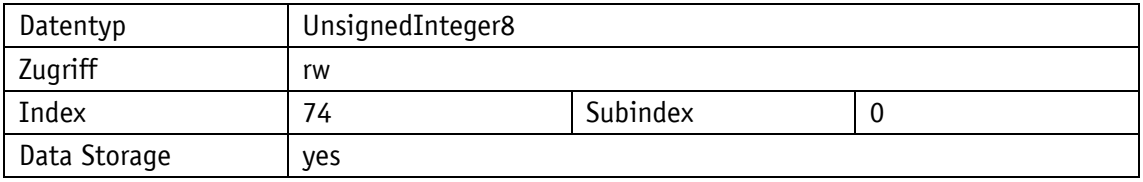

Display

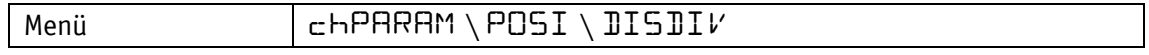

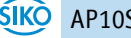

Parameterauswahl

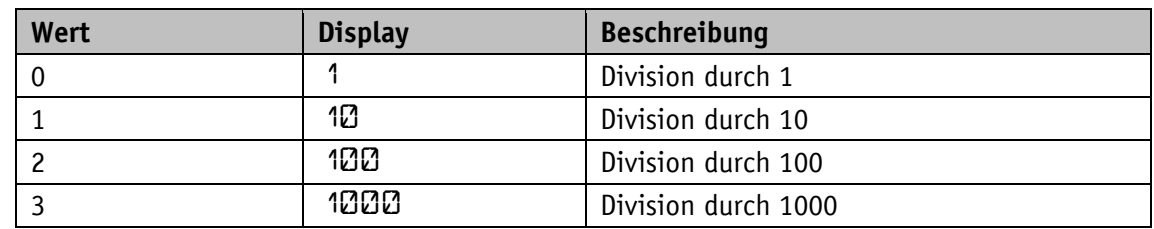

## <span id="page-26-0"></span>**4.2.4 CountingDirection**

Allgemeine Eigenschaften

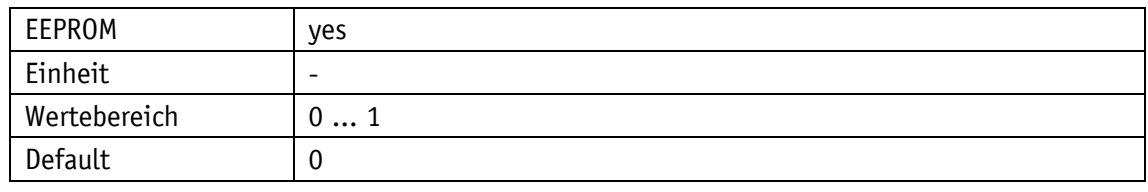

IO-Link

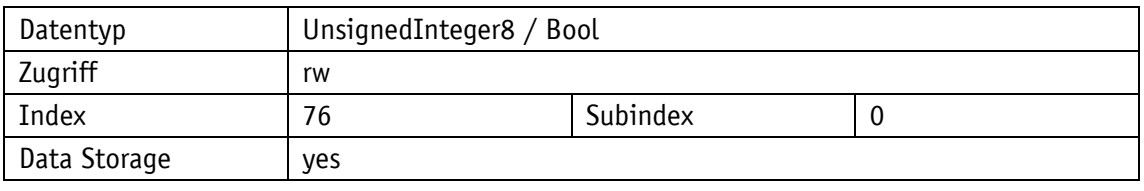

Display

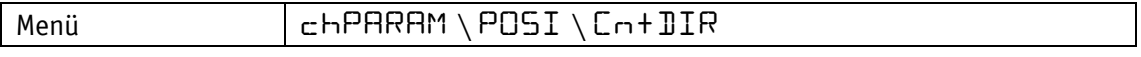

Parameterauswahl

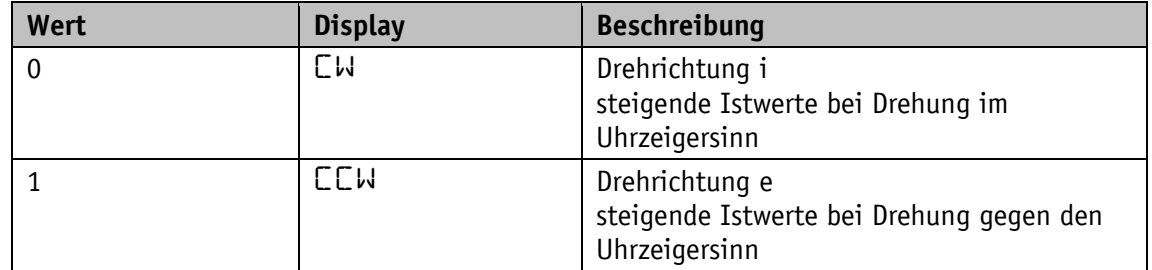

## <span id="page-26-1"></span>**4.2.5 CalibrationValue**

Allgemeine Eigenschaften

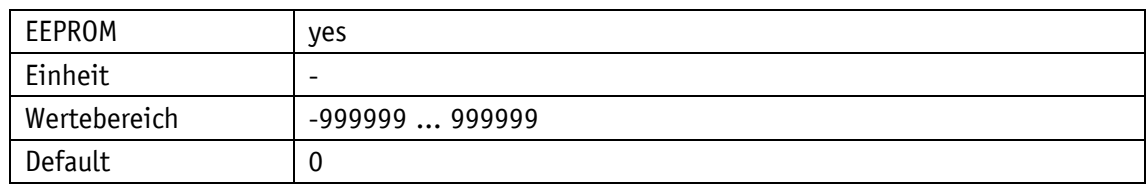

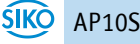

IO-Link

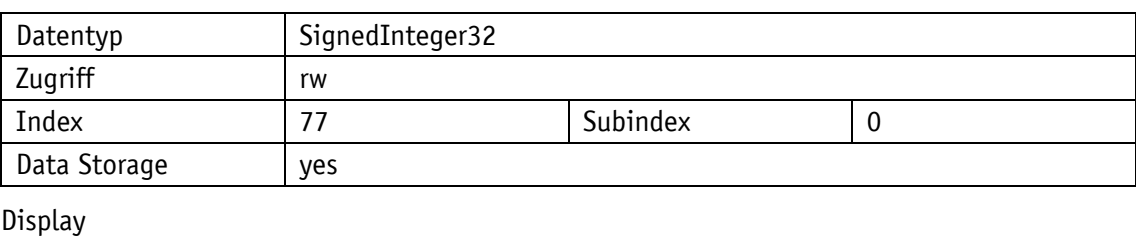

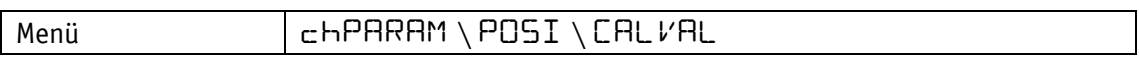

## <span id="page-27-0"></span>**4.2.6 TargetWindow**

## Allgemeine Eigenschaften

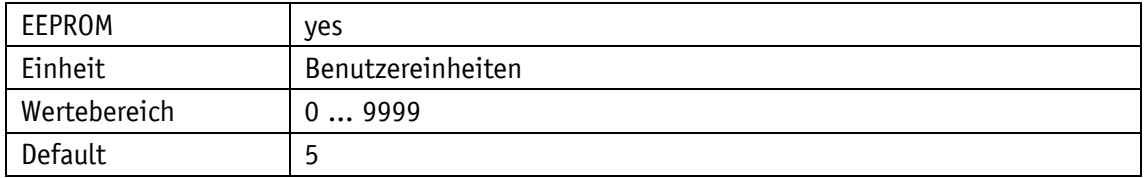

## IO-Link

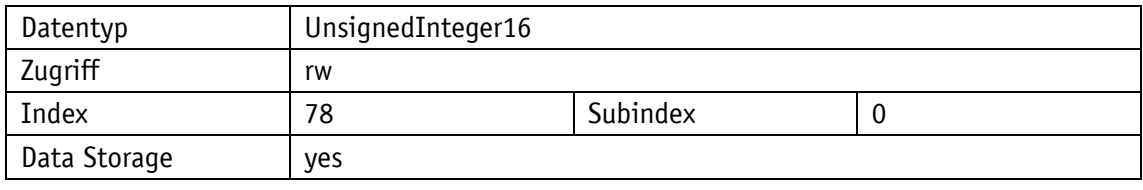

Display

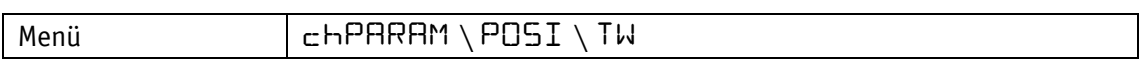

## <span id="page-27-1"></span>**4.2.7 LoopType**

## Allgemeine Eigenschaften

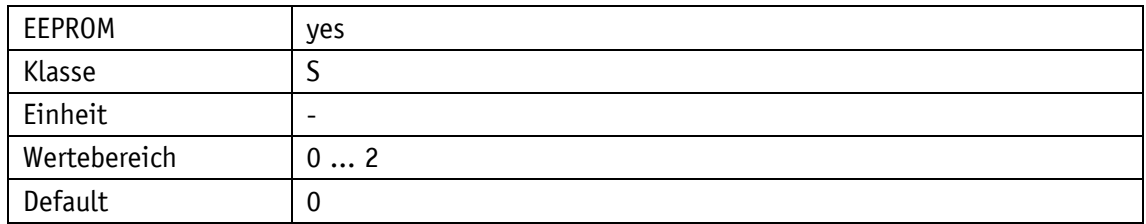

#### IO-Link

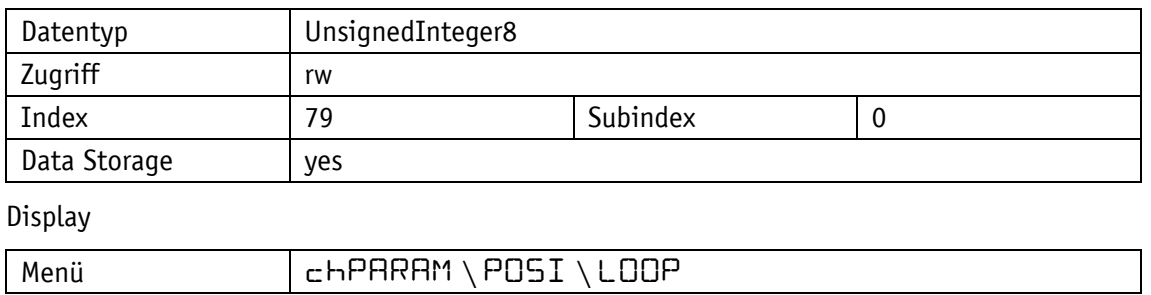

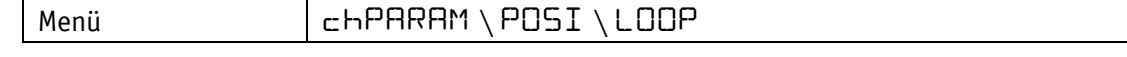

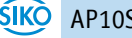

Parameterauswahl

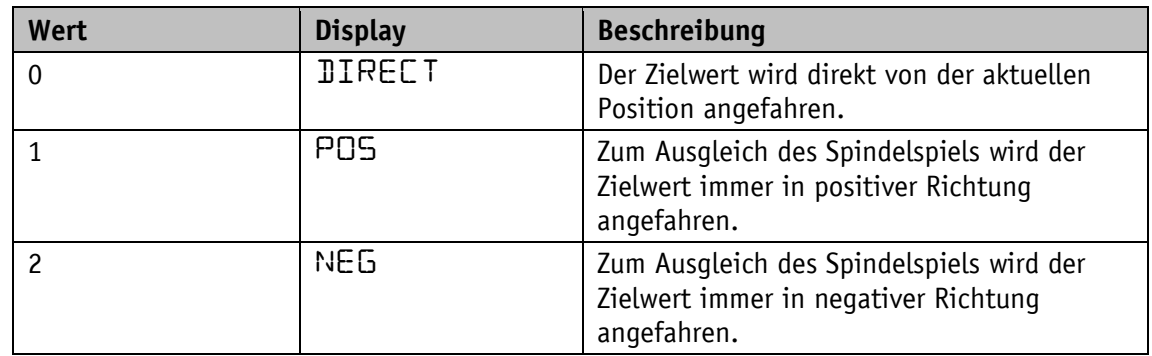

## <span id="page-28-0"></span>**4.2.8 LoopLength**

Allgemeine Eigenschaften

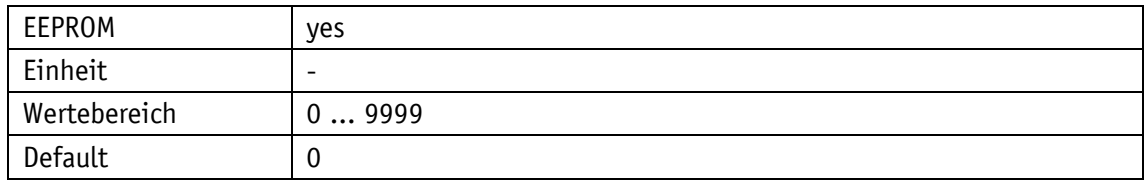

IO-Link

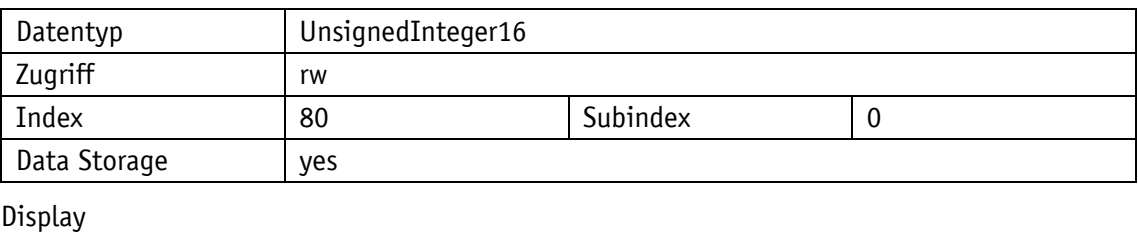

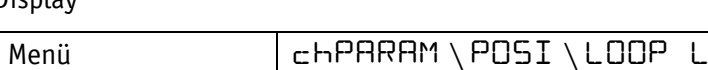

## <span id="page-28-1"></span>**4.3 Visualisierung**

## <span id="page-28-2"></span>**4.3.1 DisplayOrientation**

Allgemeine Eigenschaften

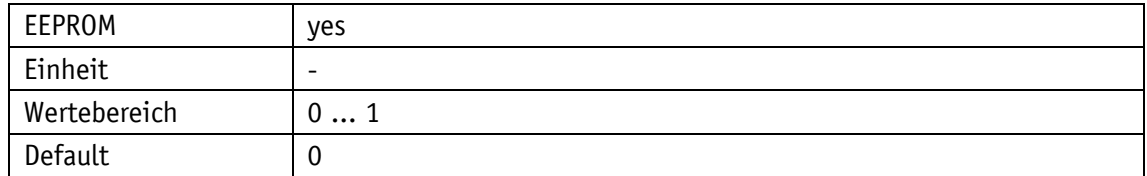

IO-Link

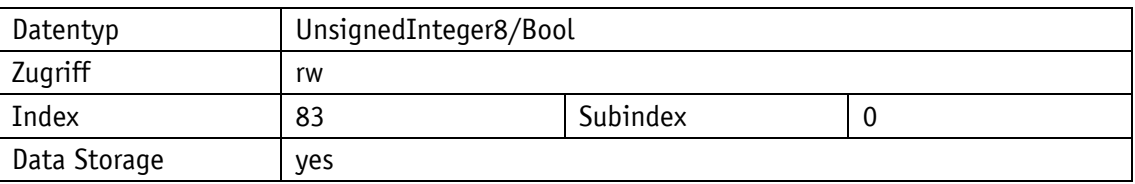

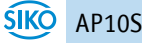

## Display

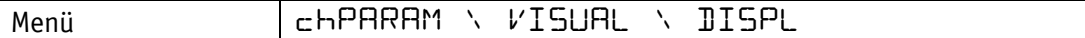

Parameterauswahl

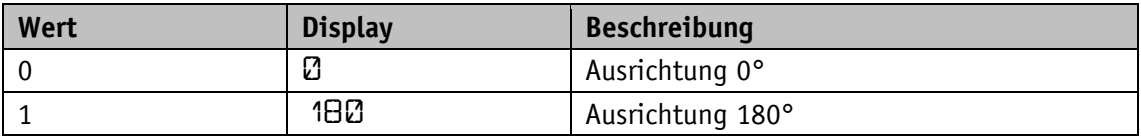

## <span id="page-29-0"></span>**4.4 LEDs**

#### <span id="page-29-1"></span>**4.4.1 LEDMode**

Allgemeine Eigenschaften

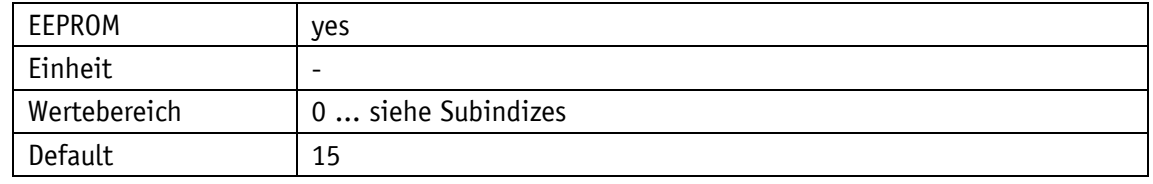

IO-Link

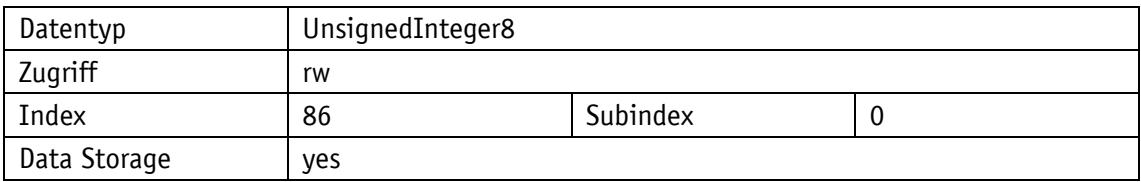

## <span id="page-29-2"></span>**4.4.2 Led1GreenMode**

Allgemeine Eigenschaften

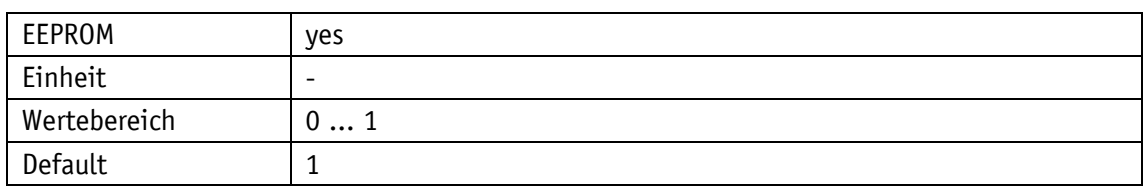

IO-Link

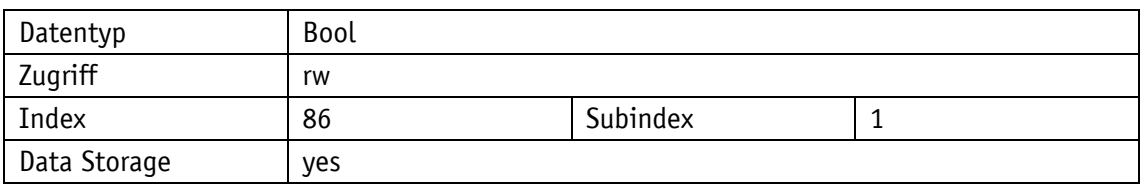

Display

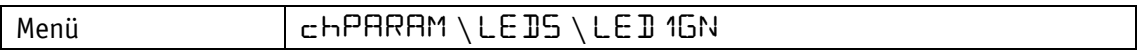

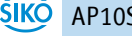

Parameterauswahl

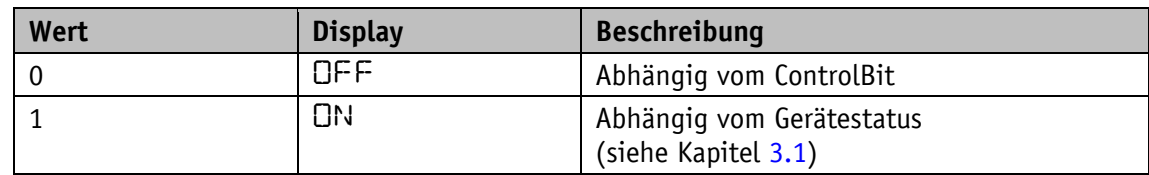

## <span id="page-30-0"></span>**4.4.3 Led2GreenMode**

Allgemeine Eigenschaften

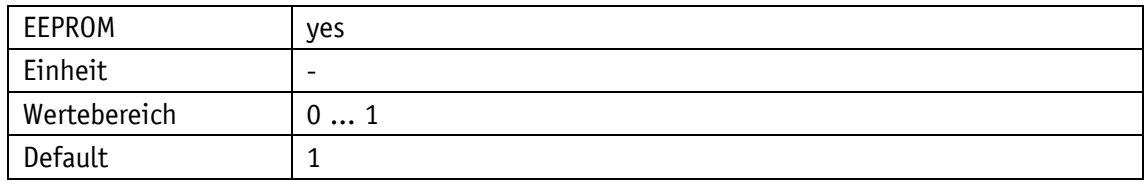

IO-Link

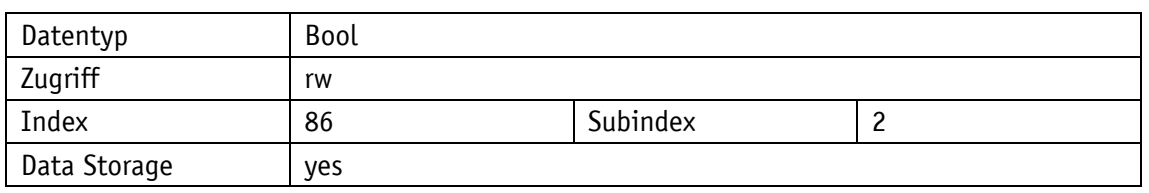

## Display

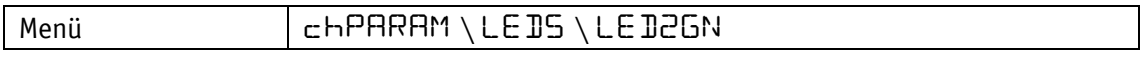

Parameterauswahl

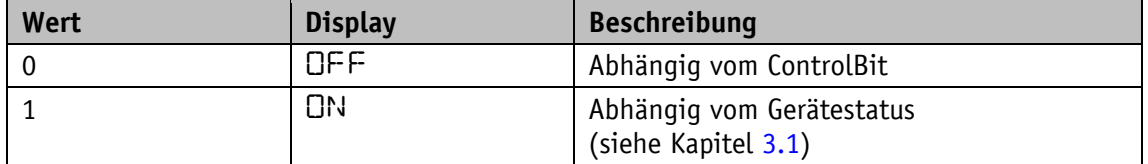

## <span id="page-30-1"></span>**4.4.4 Led1RedMode**

Allgemeine Eigenschaften

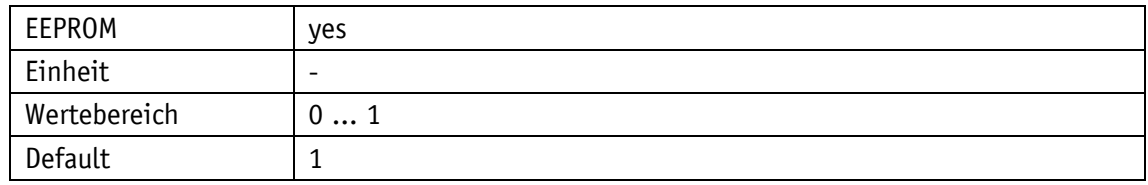

IO-Link

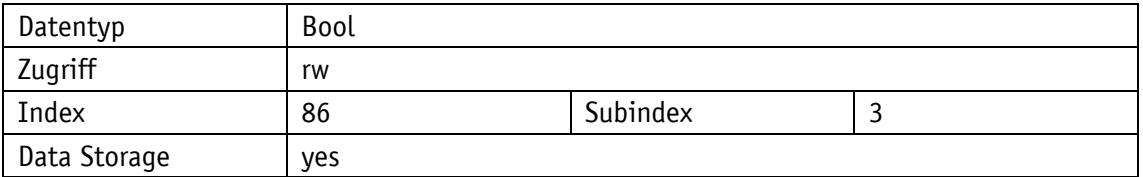

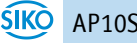

## Display

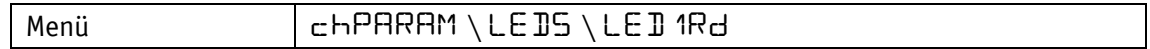

Parameterauswahl

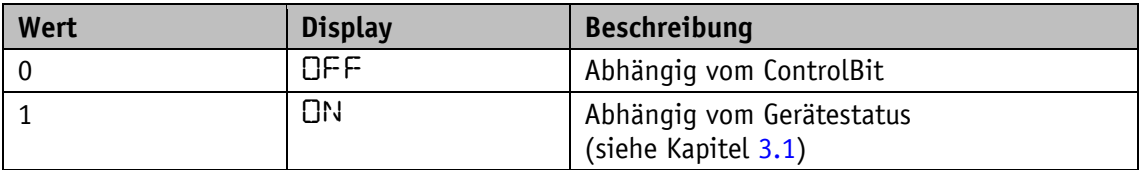

## <span id="page-31-0"></span>**4.4.5 Led2RedMode**

Allgemeine Eigenschaften

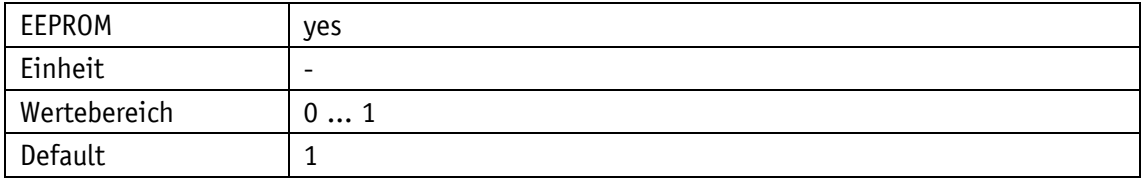

IO-Link

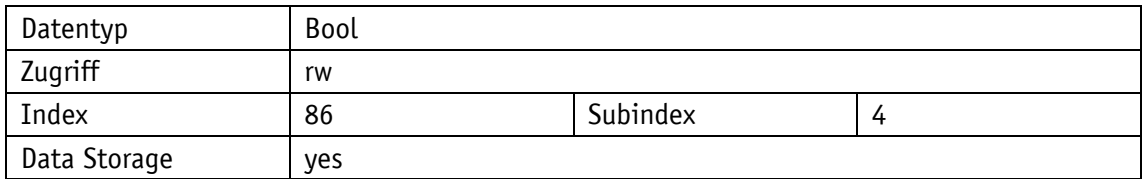

Display

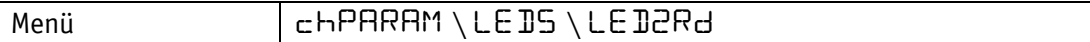

Parameterauswahl

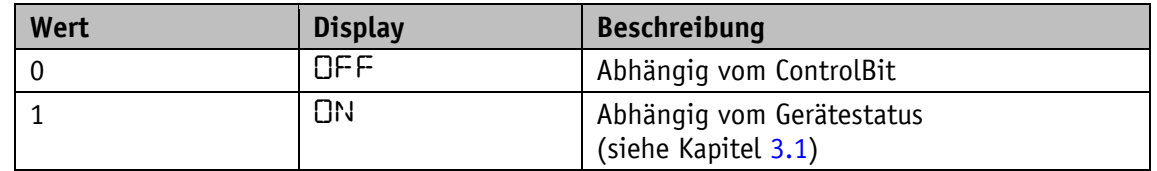

## <span id="page-31-1"></span>**4.4.6 ActiveLedsFlashing**

Allgemeine Eigenschaften

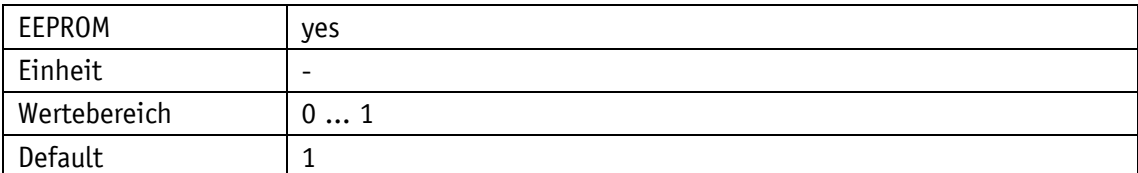

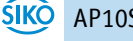

#### IO-Link

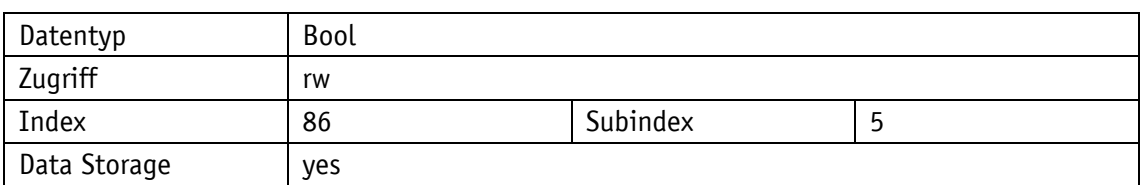

Display

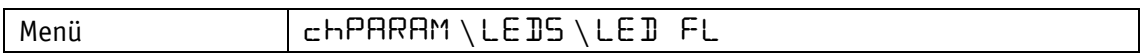

Parameterauswahl

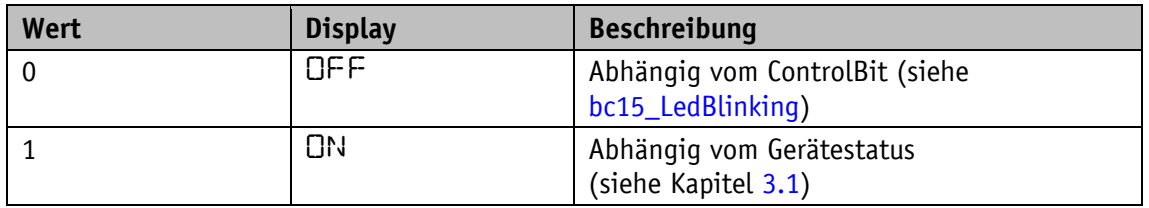

## <span id="page-32-0"></span>**4.5 Geräteoptionen**

## <span id="page-32-1"></span>**4.5.1 SensorType**

## Allgemeine Eigenschaften

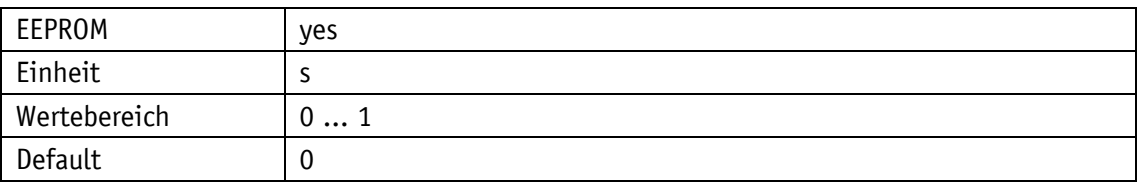

IO-Link

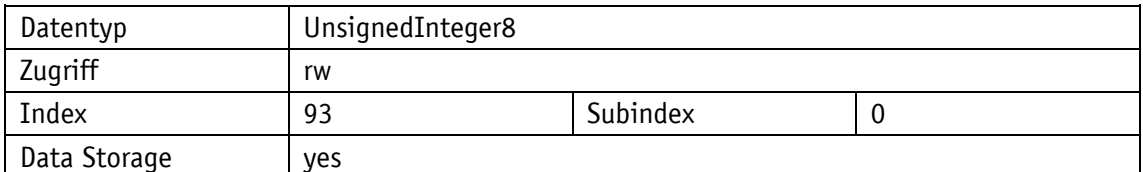

## Display

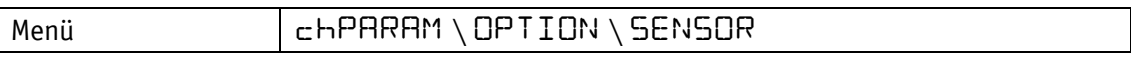

Parameterauswahl

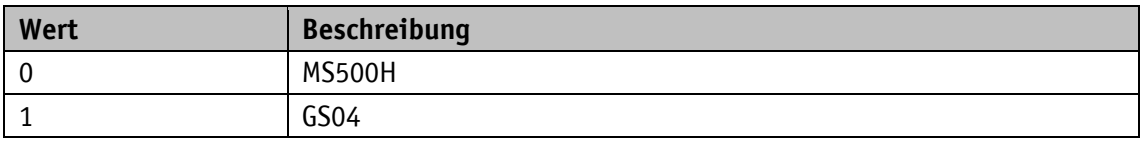

## <span id="page-33-0"></span>**4.5.2 KeyEnableTime**

## Allgemeine Eigenschaften

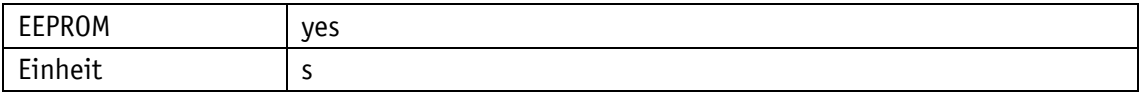

IO-Link

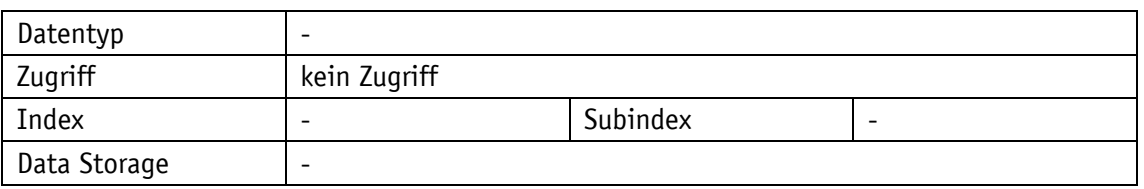

## Display

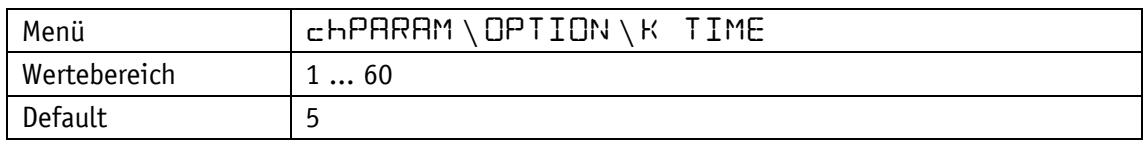

## <span id="page-33-1"></span>**4.5.3 KeyCalibration**

## Allgemeine Eigenschaften

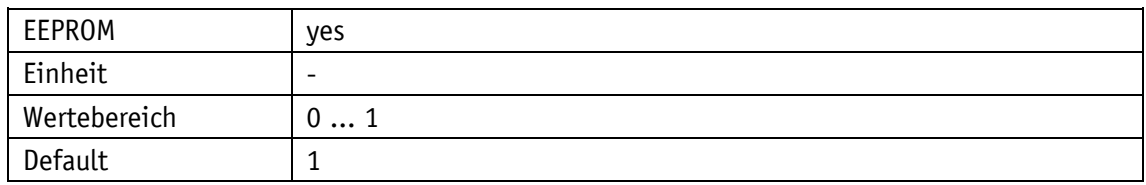

IO-Link

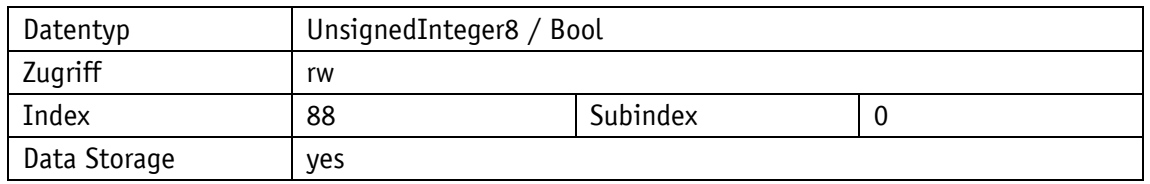

## Display

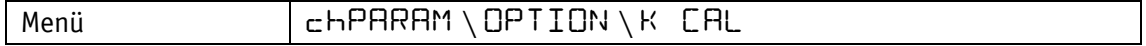

## Parameterauswahl

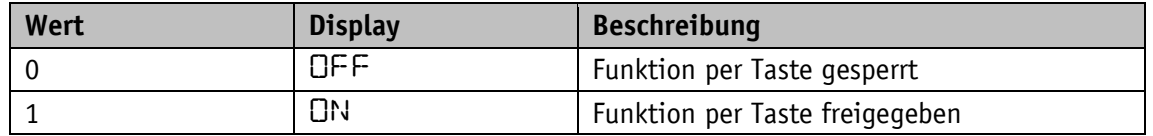

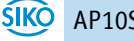

## <span id="page-34-0"></span>**4.5.4 KeyIncremental**

## Allgemeine Eigenschaften

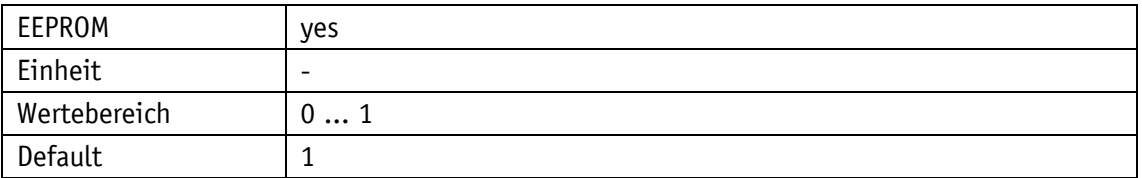

IO-Link

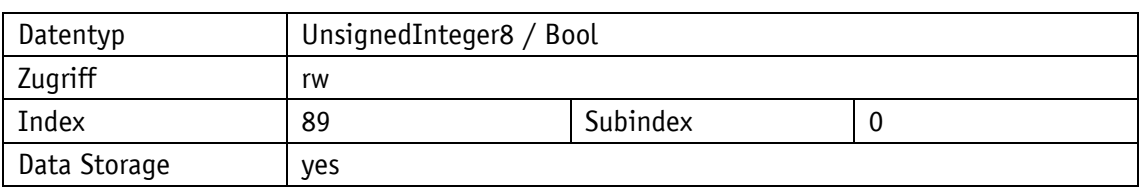

## Display

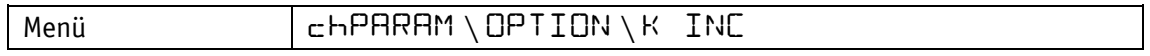

Parameterauswahl

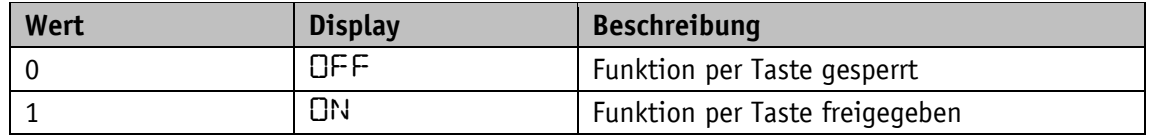

## <span id="page-34-1"></span>**4.5.5 OperatingMode**

Allgemeine Eigenschaften

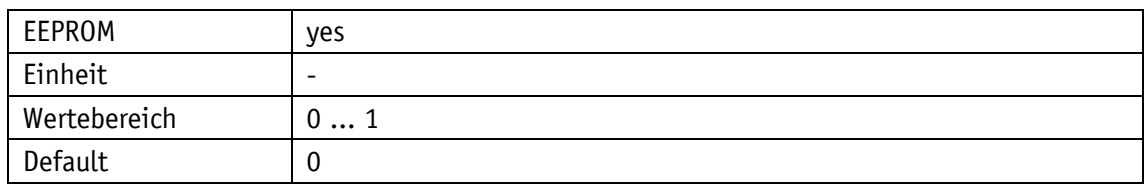

IO-Link

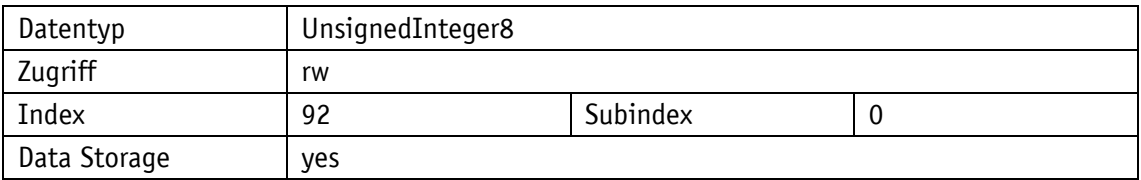

## Display

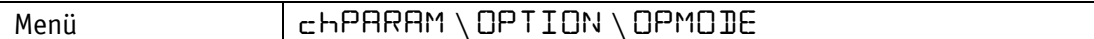

### Parameterauswahl

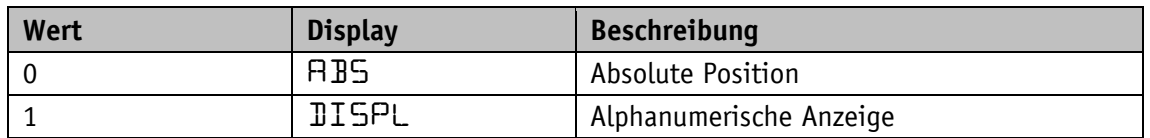

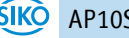

## <span id="page-35-0"></span>**4.5.6 PINChange**

Erforderliche PIN, um Parameter über Tasten und Anzeige ändern zu können.

Allgemeine Eigenschaften

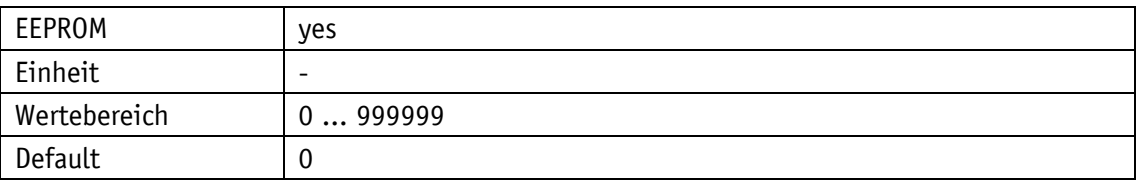

#### IO-Link

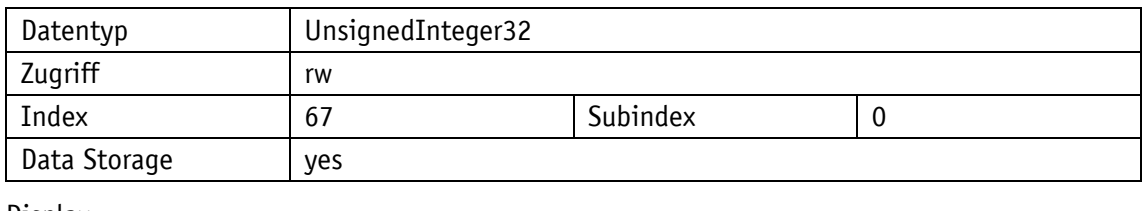

Display

<span id="page-35-1"></span>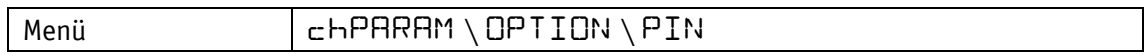

## **4.5.7 LoadDefault**

Allgemeine Eigenschaften

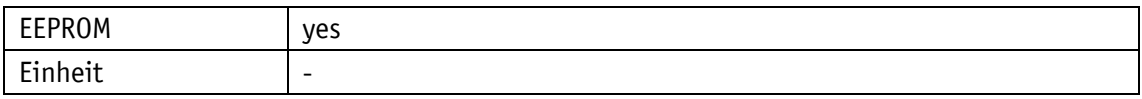

Display

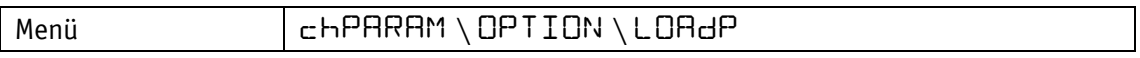

Parameterauswahl

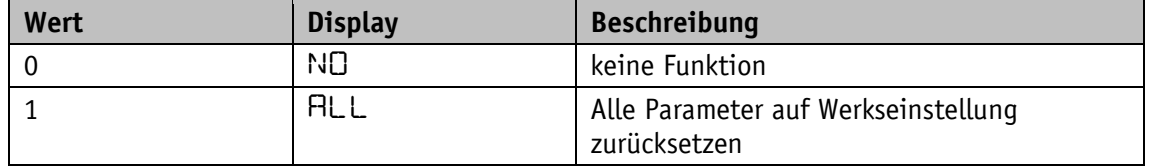

#### <span id="page-35-2"></span>**4.5.8 CODE**

## Allgemeine Eigenschaften

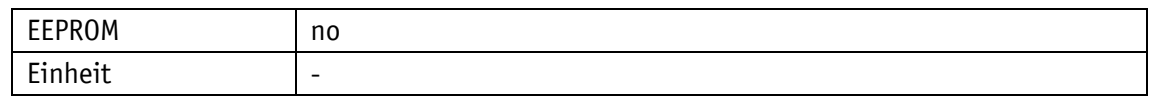

Display

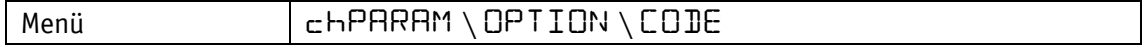

Parameterauswahl

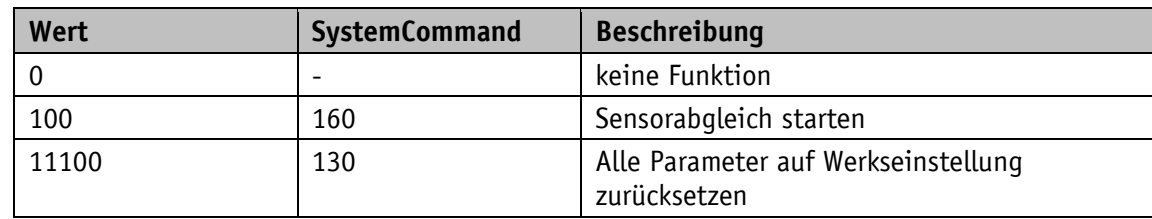

#### <span id="page-36-0"></span>**5 IO-Link**

Die Gerätebeschreibung steht als IODD unter **[www.siko-global.com](http://www.siko-global.com/)** und im IODD-Finder der IO-Link Community zum Download zur Verfügung.

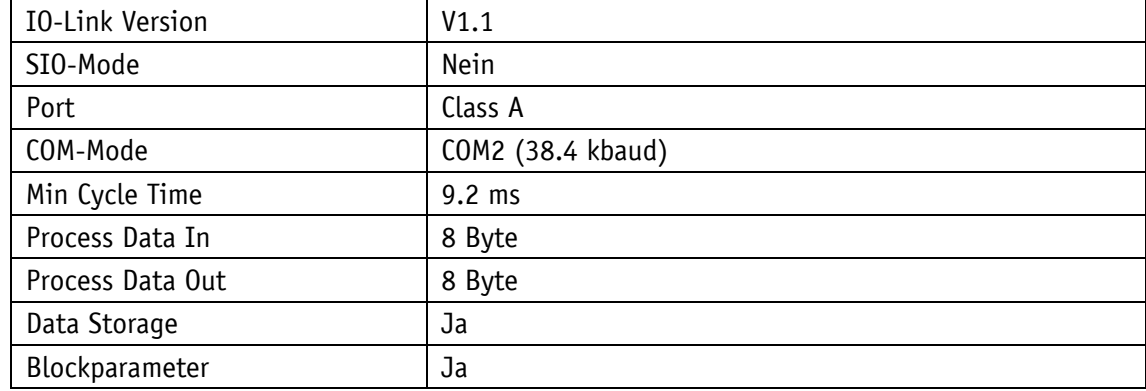

*Tabelle 18: Allgemeine Schnittstelleninfo*

#### <span id="page-36-1"></span>**5.1 Process data input / output**

Alle Prozessdaten werden innerhalb von 8 byte dargestellt und haben je nach Betriebsart unterschiedliche Bedeutungen.

## **Übertragungsreihenfolge:**

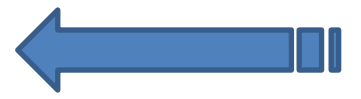

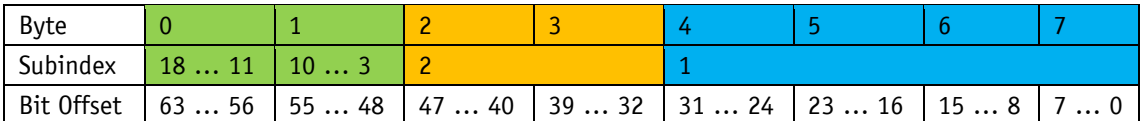

*Tabelle 19: Zuordnung Übertragungsreihenfolge, Subindex und Bitoffset*

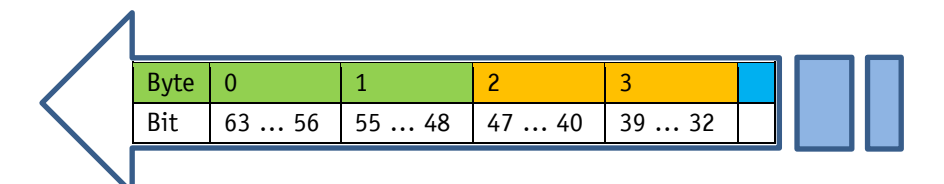

*Abb. 6: Übertragungsreihenfolge*

| <b>Structure of Process Data</b> |      |                                                |                  |                |  |  |
|----------------------------------|------|------------------------------------------------|------------------|----------------|--|--|
| All Ports                        | Port | Name                                           | Data Type        | <b>Address</b> |  |  |
| Create PLC data type             |      | PDI AbsoluteMode - bs08 Reserved               | <b>Bool</b>      | %11.0          |  |  |
| source file                      |      | PDI AbsoluteMode - bs09 IncrementalMeasurement | <b>Bool</b>      | %11.1          |  |  |
|                                  |      | PDI AbsoluteMode - bs10 TargetValueState       | <b>Bool</b>      | %11.2          |  |  |
|                                  |      | PDI AbsoluteMode - bs11 BatteryState           | <b>Bool</b>      | %11.3          |  |  |
|                                  |      | PDI_AbsoluteMode - bs12_SpeedError             | <b>Bool</b>      | %11.4          |  |  |
|                                  |      | PDI AbsoluteMode - bs13 KeyConfiguration       | <b>Bool</b>      | %11.5          |  |  |
|                                  |      | PDI AbsoluteMode - bs14 KeyCalibration         | <b>Bool</b>      | %11.6          |  |  |
|                                  |      | PDI AbsoluteMode - bs15 KeyIncremental         | <b>Bool</b>      | %11.7          |  |  |
|                                  |      | PDI AbsoluteMode - bs00 IndicatorCW            | <b>Bool</b>      | %12.0          |  |  |
|                                  |      | PDI AbsoluteMode - bs01 IndicatorCCW           | <b>Bool</b>      | %12.1          |  |  |
|                                  |      | PDI AbsoluteMode - bs02 CalibrationExecuted    | <b>Bool</b>      | % 2.2          |  |  |
|                                  |      | PDI_AbsoluteMode - bs03_Reserved               | <b>Bool</b>      | %12.3          |  |  |
|                                  |      | PDI AbsoluteMode - bs04 GuardingBit            | <b>Bool</b>      | %12.4          |  |  |
|                                  |      | PDI_AbsoluteMode - bs05_TargetWindowReached    | <b>Bool</b>      | %12.5          |  |  |
|                                  |      | PDI AbsoluteMode - bs06 Deviation              | <b>Bool</b>      | %12.6          |  |  |
|                                  |      | PDI AbsoluteMode - bs07 GeneralError           | <b>Bool</b>      | % 2.7          |  |  |
|                                  |      | PDI AbsoluteMode - Reserved                    | Word             | $%$ IW 3       |  |  |
|                                  |      | PDI AbsoluteMode - PositionValue               | D <sub>Int</sub> | %ID 5          |  |  |
|                                  | ٠    | $DDO$ AbsoluteMede be $00$ Decemed             | <b>Daal</b>      | 20.10          |  |  |

*Abb. 7: Beispielhafte Darstellung in IO-Link Master*

## <span id="page-37-0"></span>**5.1.1 Process data bei Betriebsart Absolute Position**

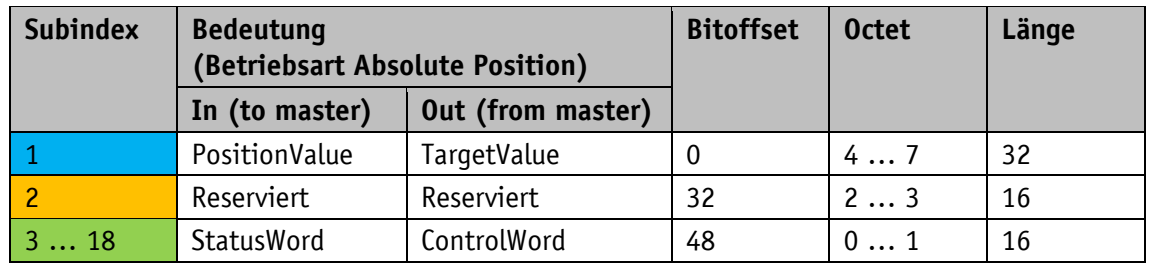

*Tabelle 20: Process Data Definition*

## <span id="page-37-1"></span>**5.1.1.1 Process data output (Master**  $\Rightarrow$  **Device)**

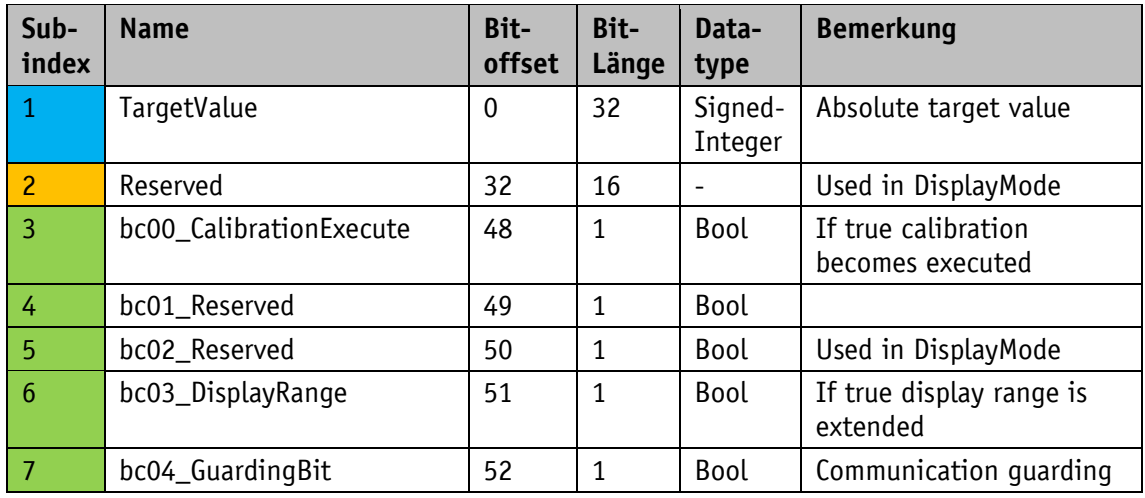

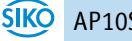

| Sub-<br>index | <b>Name</b>            | Bit-<br>offset | Bit-<br>Länge | Data-<br>type | <b>Bemerkung</b>                                                   |
|---------------|------------------------|----------------|---------------|---------------|--------------------------------------------------------------------|
| 8             | bc05_ErrorAck          | 53             | 1             | Bool          | If true the actual error is<br>acknowledged                        |
| 9             | bc06_Reserved          | 54             | $\mathbf{1}$  | Bool          | Used in DisplayMode                                                |
| 10            | bc07_Reserved          | 55             | 1             | Bool          | Used in DisplayMode                                                |
| 11            | bc08_Reserved          | 56             | 1             | Bool          | Used in DisplayMode                                                |
| 12            | bc09_TargetValueActive | 57             | $\mathbf{1}$  | Bool          | If true TargetValue is<br>active                                   |
| 13            | bc10 Reserved          | 58             | $\mathbf{1}$  | Bool          |                                                                    |
| 14            | bc11_Led1Green         | 59             | 1             | Bool          | If true LED is on.<br>Function controlled via<br>Parameter LEDMode |
| 15            | bc12_Led1Red           | 60             | $\mathbf{1}$  | Bool          | siehe bc11                                                         |
| 16            | bc13_Led2Green         | 61             | 1             | Bool          | siehe bc11                                                         |
| 17            | bc14_Led2Red           | 62             | 1             | Bool          | siehe bc11                                                         |
| 18            | bc15_LedBlinking       | 63             | 1             | Bool          | If true LEDs are blinking<br>when on                               |

<span id="page-38-1"></span>*Tabelle 21: Process data output bei Betriebsart Absolute Position*

## <span id="page-38-0"></span>**5.1.1.2 Process data input (Device Master)**

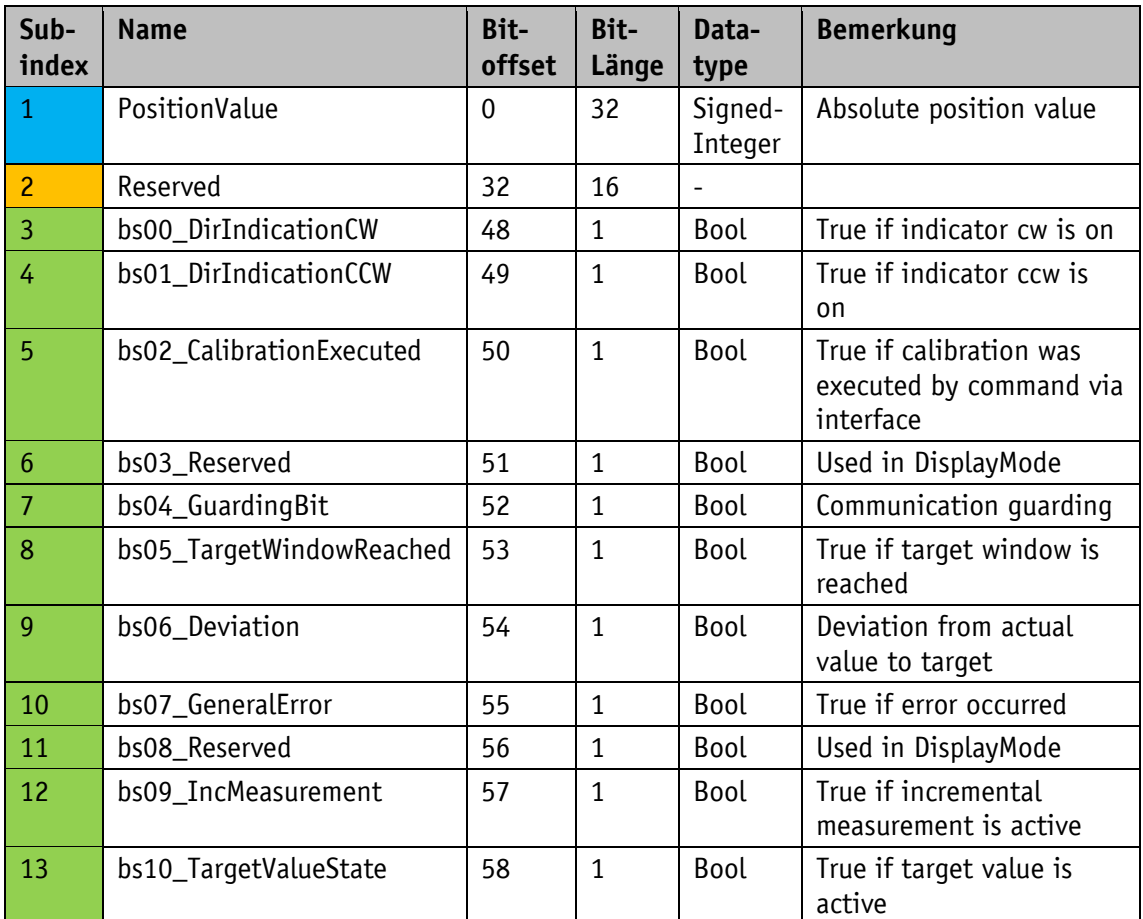

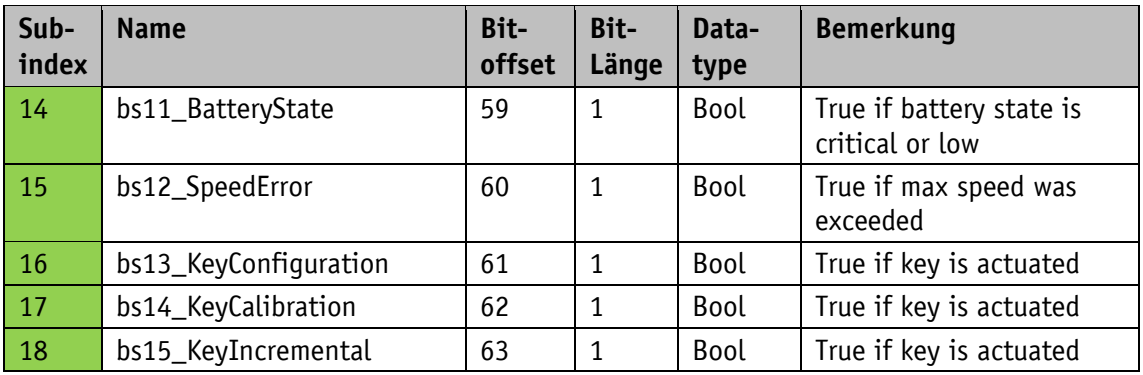

*Tabelle 22: Process data input bei Betriebsart Absolute Position*

## <span id="page-39-0"></span>**5.1.2 Process data bei Betriebsart Alphanumerische Anzeige**

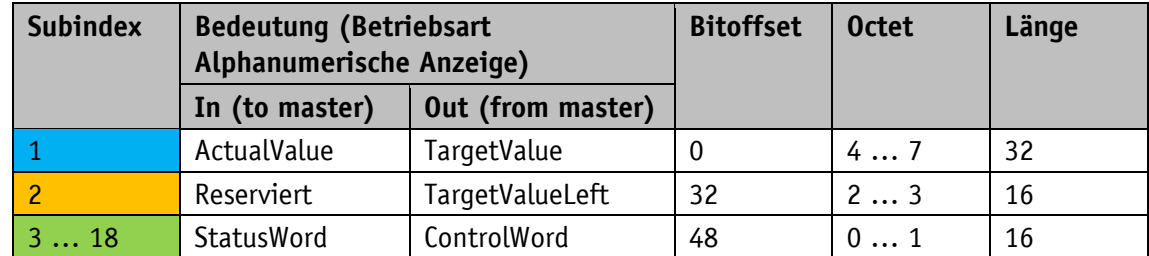

*Tabelle 23: Process data Definition*

## <span id="page-39-1"></span>**5.1.2.1 Process data output (Master ⇒ Device)**

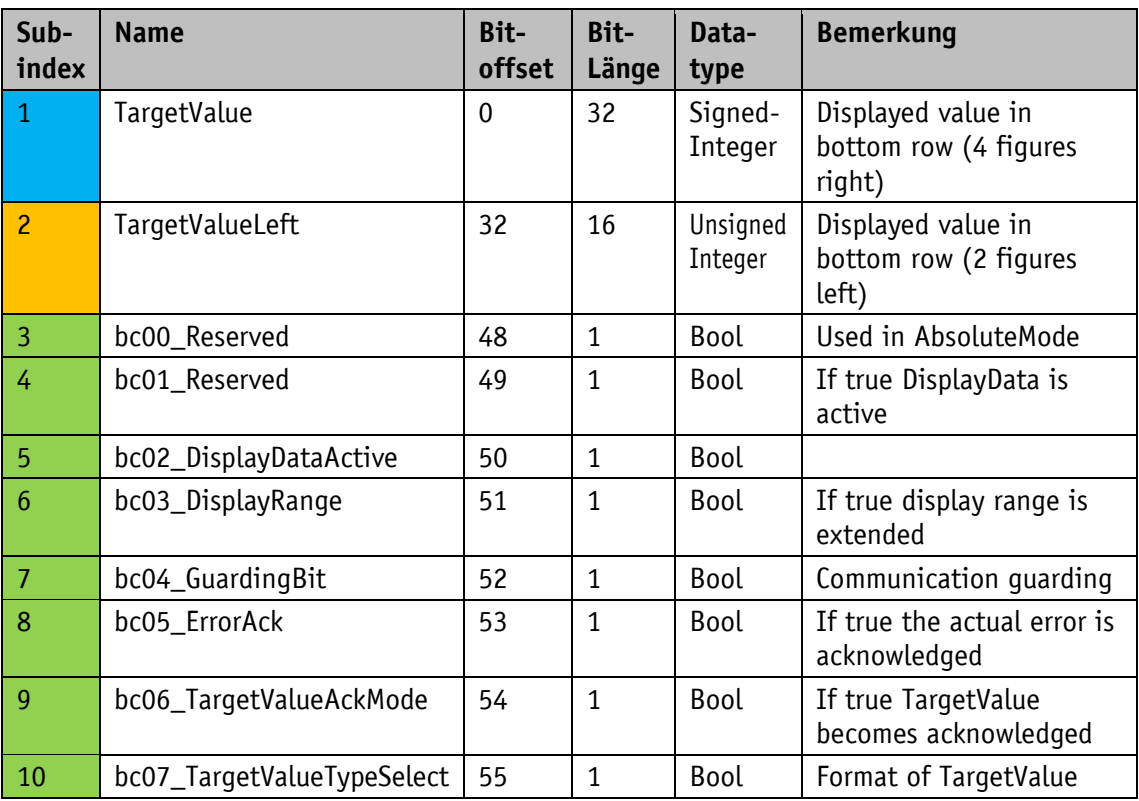

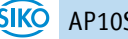

| Sub-<br>index | <b>Name</b>                | Bit-<br>offset | Bit-<br>Länge | Data-<br>type | <b>Bemerkung</b>                                                   |
|---------------|----------------------------|----------------|---------------|---------------|--------------------------------------------------------------------|
| 11            | bc08_DisplayDataTypeSelect | 56             | 1             | Bool          | Format of DisplayData                                              |
| 12            | bc09_TargetValueActive     | 57             | 1             | Bool          | If true TargetValue is<br>active                                   |
| 13            | bc10_DisplayDataAckMode    | 58             | 1             | Bool          | If true DisplayData<br>becomes acknowledged                        |
| 14            | bc11_Led1Green             | 59             | 1             | Bool          | If true LED is on.<br>Function controlled via<br>Parameter LEDMode |
| 15            | bc12_Led1Red               | 60             | $\mathbf{1}$  | Bool          | siehe bc11                                                         |
| 16            | bc13_Led2Green             | 61             | 1             | Bool          | siehe bc11                                                         |
| 17            | bc14_Led2Red               | 62             | 1             | <b>Bool</b>   | siehe bc11                                                         |
| 18            | bc15_LedBlinking           | 63             | 1             | <b>Bool</b>   | If true LEDs are blinking<br>when on                               |

*Tabelle 24: Process data output bei Betriebsart Alphanumerische Anzeige*

## <span id="page-40-0"></span>**5.1.2.2 Process data input (Device Master)**

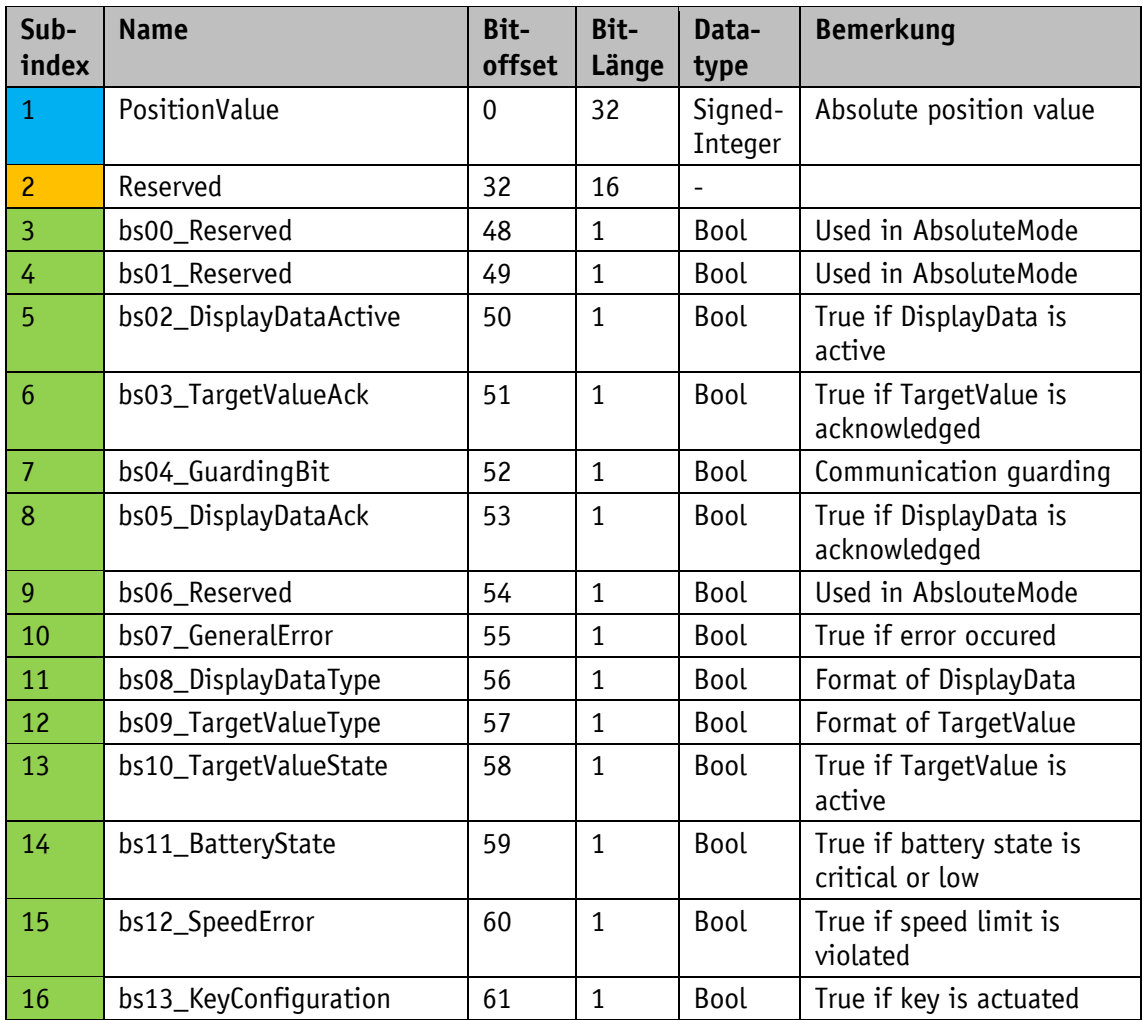

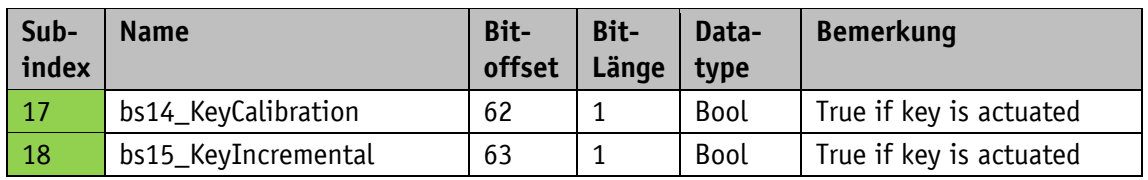

*Tabelle 25: Process data input bei Betriebsart Alphanumerische Anzeige*

## <span id="page-41-0"></span>**5.2 Objektverzeichnis**

## <span id="page-41-1"></span>**5.2.1 IO-Link spezifische Objekte**

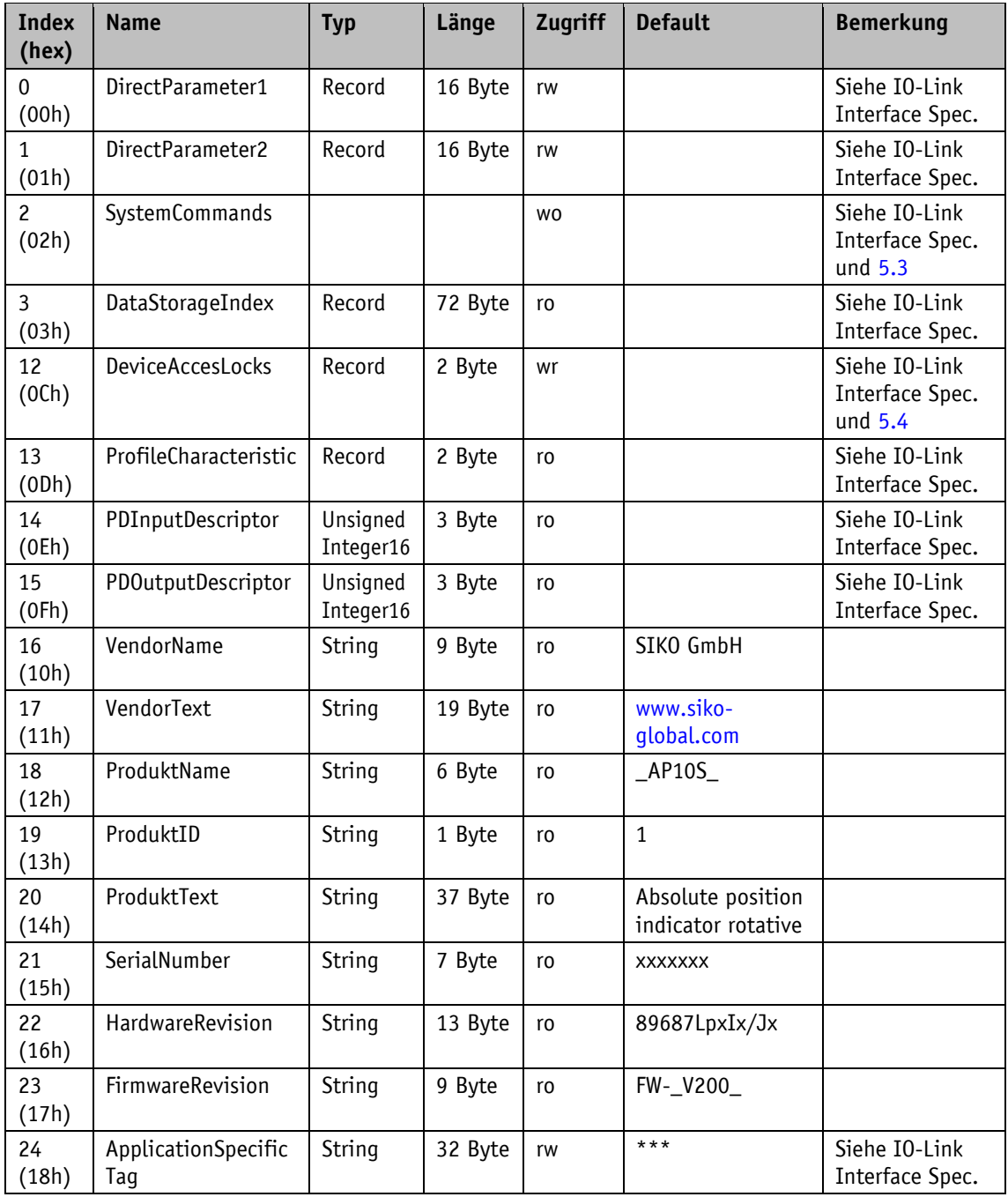

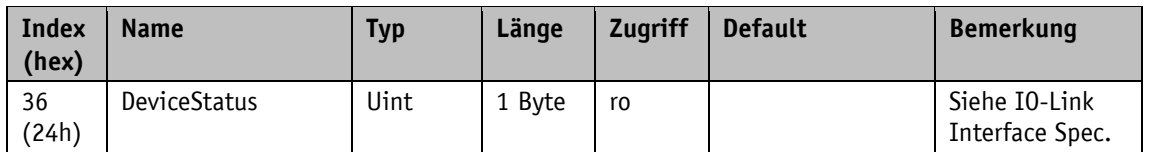

*Tabelle 26: IO-Link spezifische Indizes*

## <span id="page-42-0"></span>**5.3 SystemCommands**

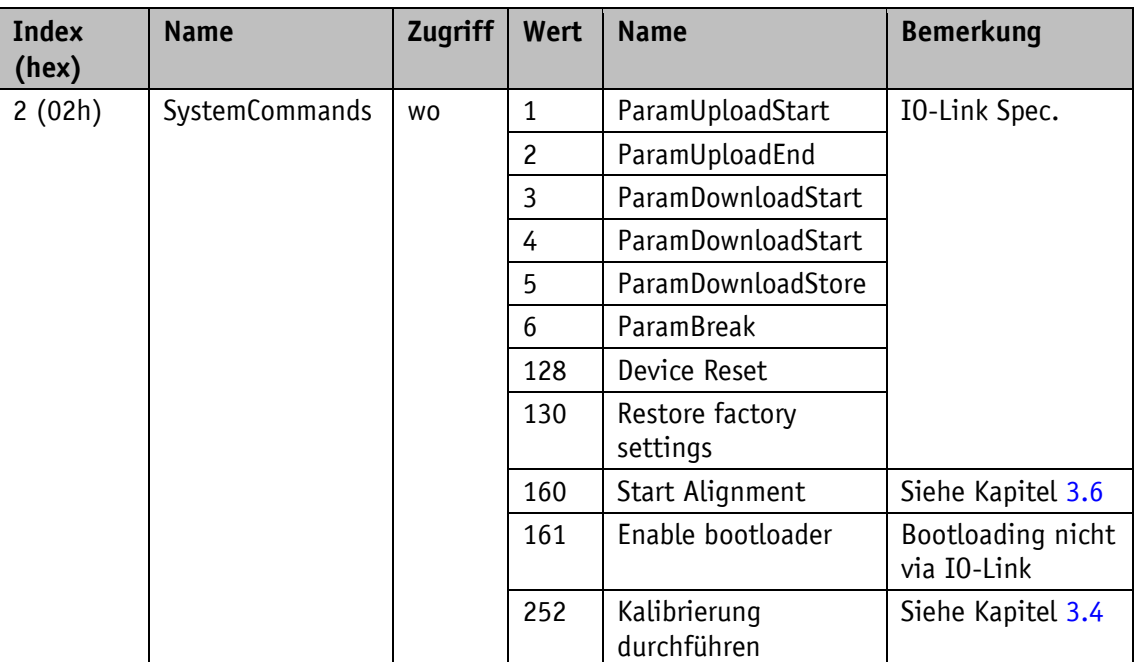

*Tabelle 27: SystemCommands*

#### <span id="page-42-1"></span>**5.4 DeviceAccessLocks**

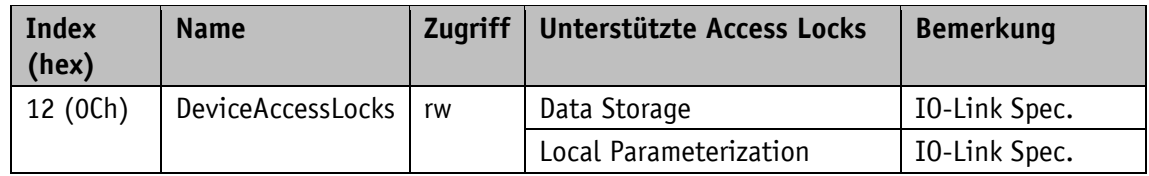

*Tabelle 28: DeviceAccessLocks*

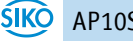

## <span id="page-43-0"></span>**5.5 EventCodes**

Siehe auch Kapitel [3.8.](#page-20-3)

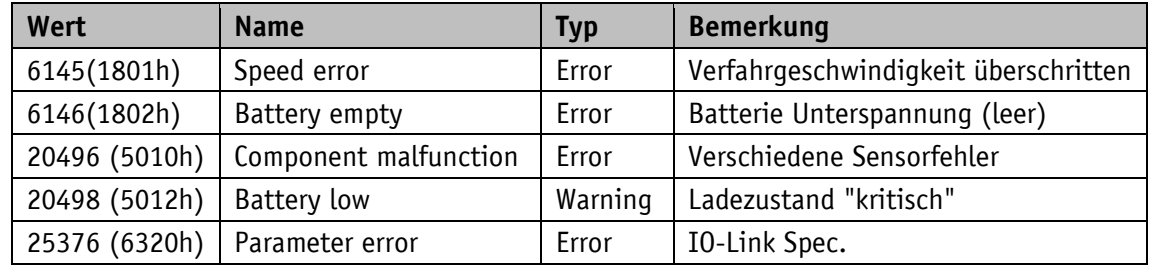

*Tabelle 29: EventCodes*

## <span id="page-43-1"></span>**5.6 ErrorCodes**

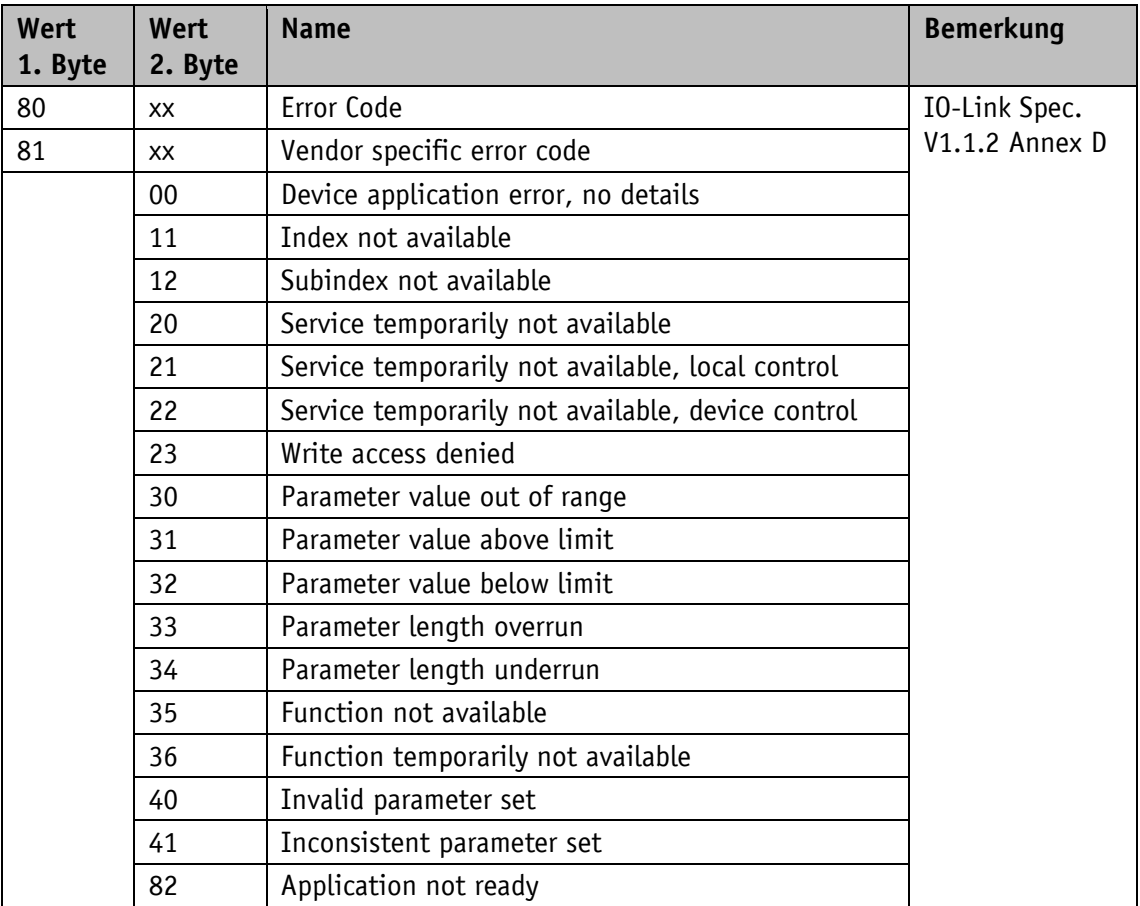

*Tabelle 30: Error codes*

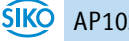

## <span id="page-44-0"></span>**6 Blockschaltbild**

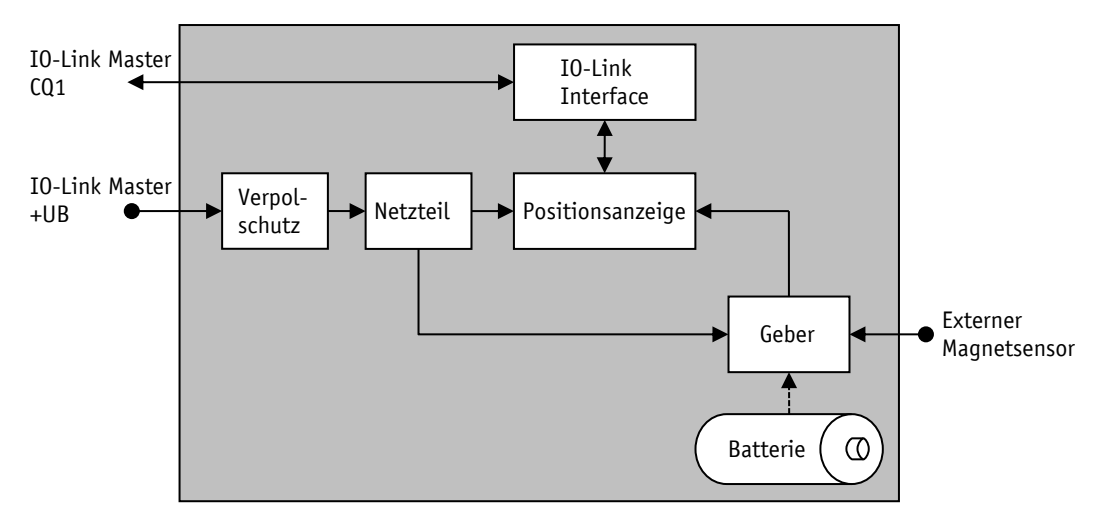

*Abb. 8: Blockschaltbild*

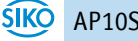

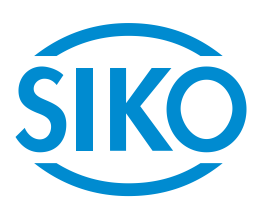

## **SIKO GmbH**

Weihermattenweg 2 79256 Buchenbach

## **Telefon**

+ 49 7661 394-0

## **Telefax**

+ 49 7661 394-388

## **E-Mail** [info@s](mailto:info@siko.de)iko-global.com

## **Internet**

[www.siko-global.com](http://www.siko-global.com/)

## **Service**

[support@s](mailto:support@siko.de)iko-global.com

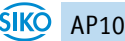